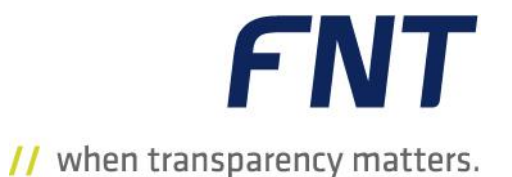

**Command** 

# **C base / line 10.0**

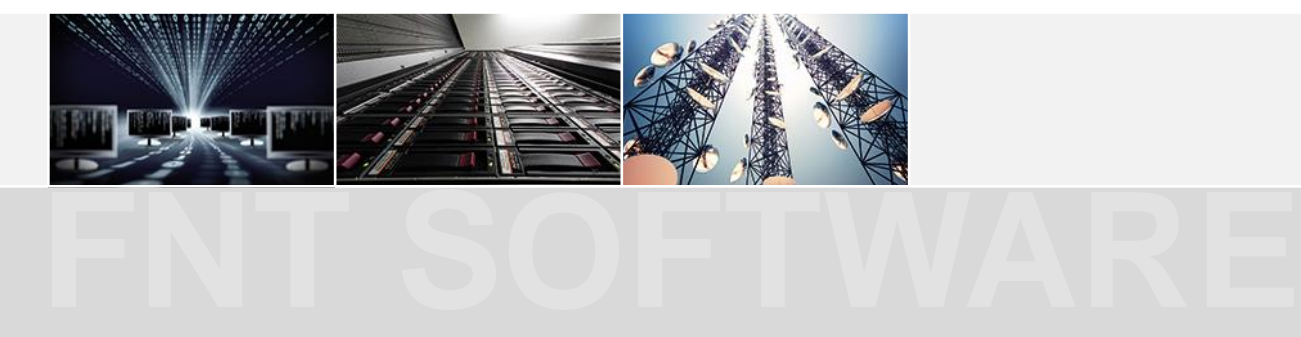

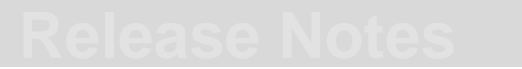

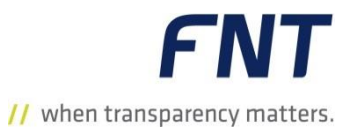

### Command EasySearch

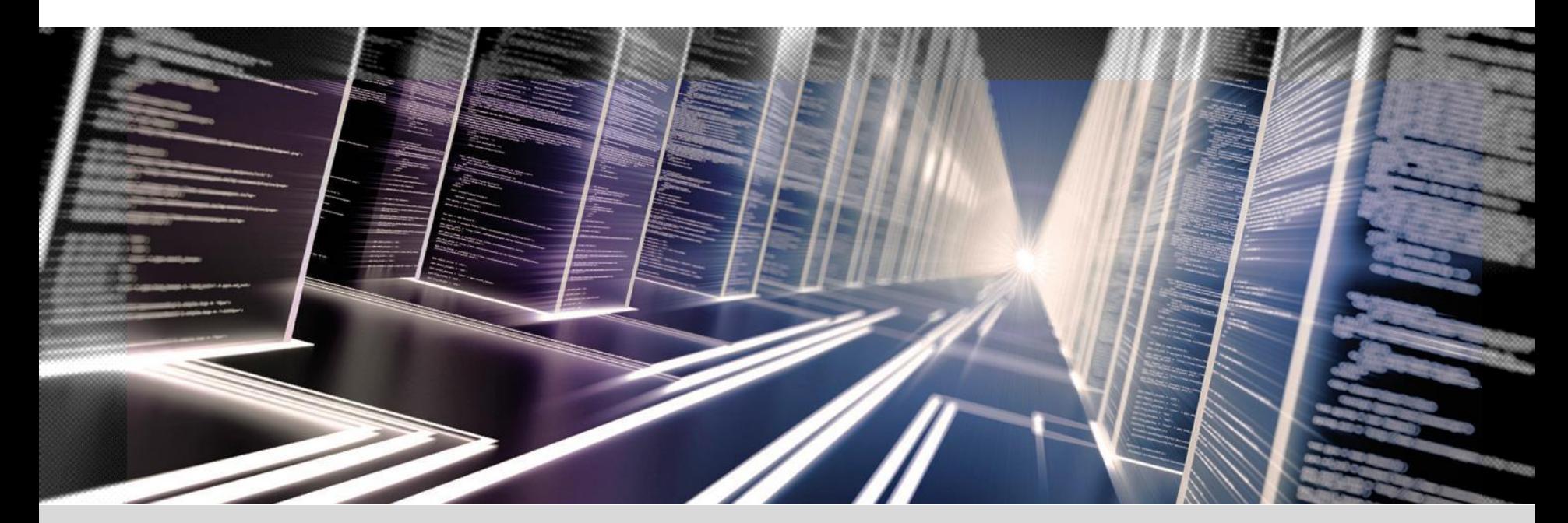

### Command EasySearch – Startseite (1)

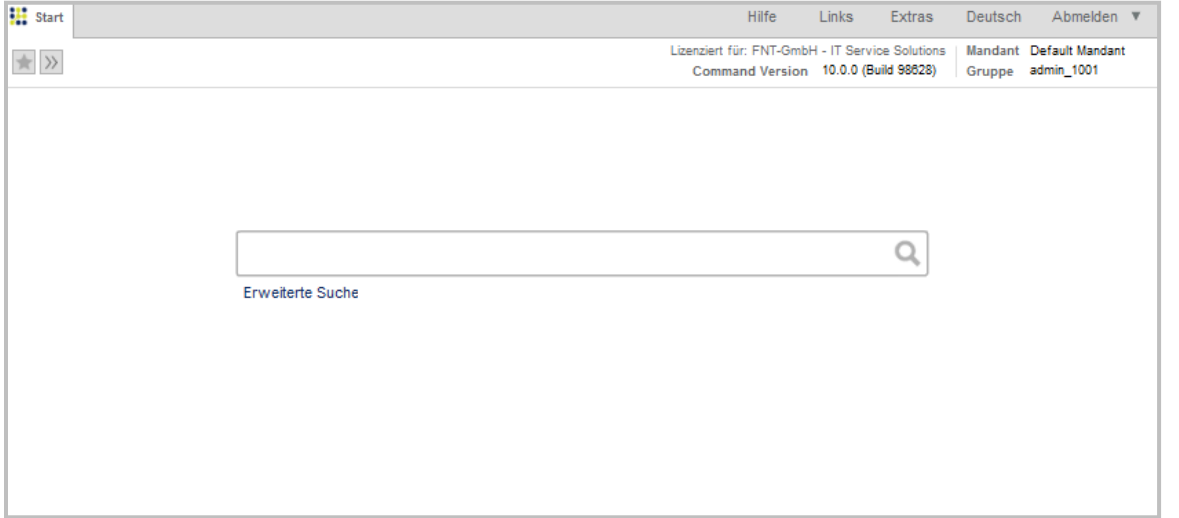

- Die aktuelle Command-Version beinhaltet eine neue, perfomante Suchfunktion **EasySearch**.
- Die **EasySearch** ermöglicht den Zugriff auf das gesamte Command-Repository und vereinfacht die Navigation im gesamten System dank der intuitiven Bedienung und direkten Verlinkung auf Module.
- Über die **EasySearch** können unterschiedliche Objekte wie CI-Klassen, Stammdaten, Dateianhänge, Daten in der Netzspinne sowie Reports gefunden werden.

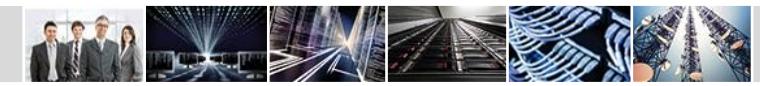

#### Command 10.0

### Command EasySearch – Startseite (2)

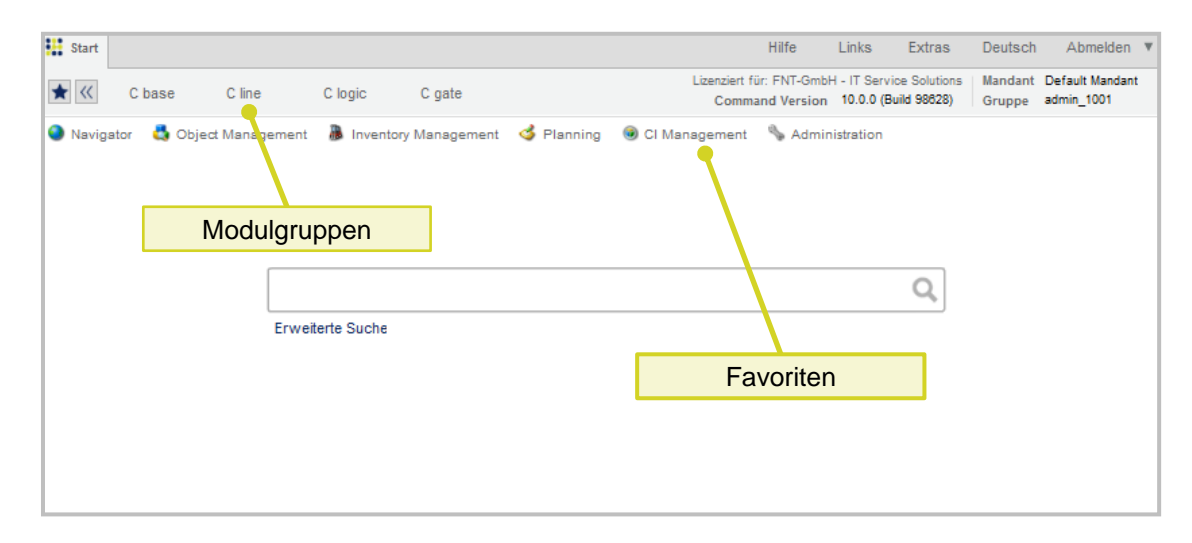

**FNT** // when transparency matters.

- Die Startseite kann nach Belieben konfiguriert werden.
- Die Modulgruppen können ein- und ausgeblendet werden.
- Einzelne Module können als Favoriten definiert und deren Icons direkt auf der Startseite platziert werden:
	- Mit gedrückter STRG-Taste und der linken Maustaste kann ein Favorit an eine neue Position in der Liste der Favoriten gezogen werden.
	- Jeder Benutzer kann seine eigene Liste der Favoriten definieren. Beim Anmelden werden die zuletzt ausgewählten Favoriten automatisch ermittelt und angezeigt.
- Die weiße Hintergrundfarbe der Startseite kann angepasst werden, um z. B. zwischen den einzelnen Instanzen besser unterscheiden zu können. Das gewählte Farbschema wird dann auch in anderen Command Modulen verwendet.

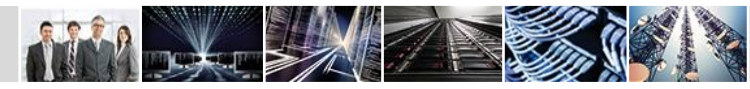

### Command EasySearch – Startseite (3)

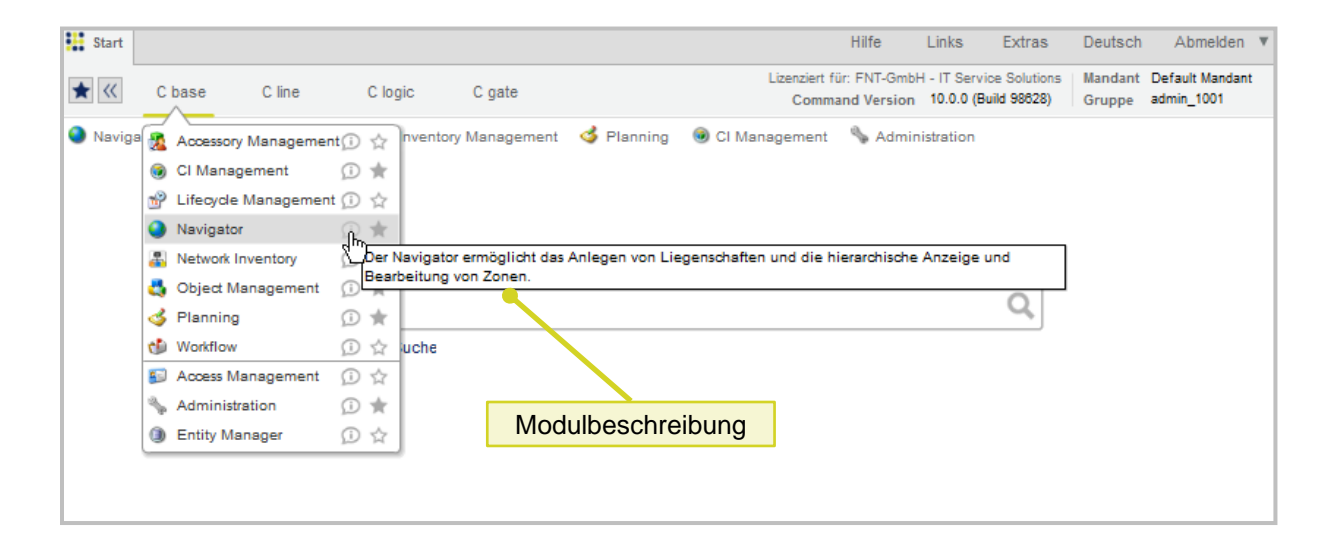

- Zu jedem Modul in der Modulgruppe wird ein Info-Icon angezeigt.
- Beim Überfahren eines Info-Icons mit der Maus erscheint eine kurze Beschreibung des entsprechenden Moduls.
- Beim Klicken auf ein Modul in der Modulgruppe wird dieses in einem separaten Tab geöffnet.

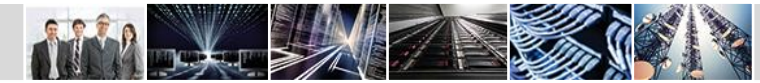

### Command EasySearch – Erweiterte Suche

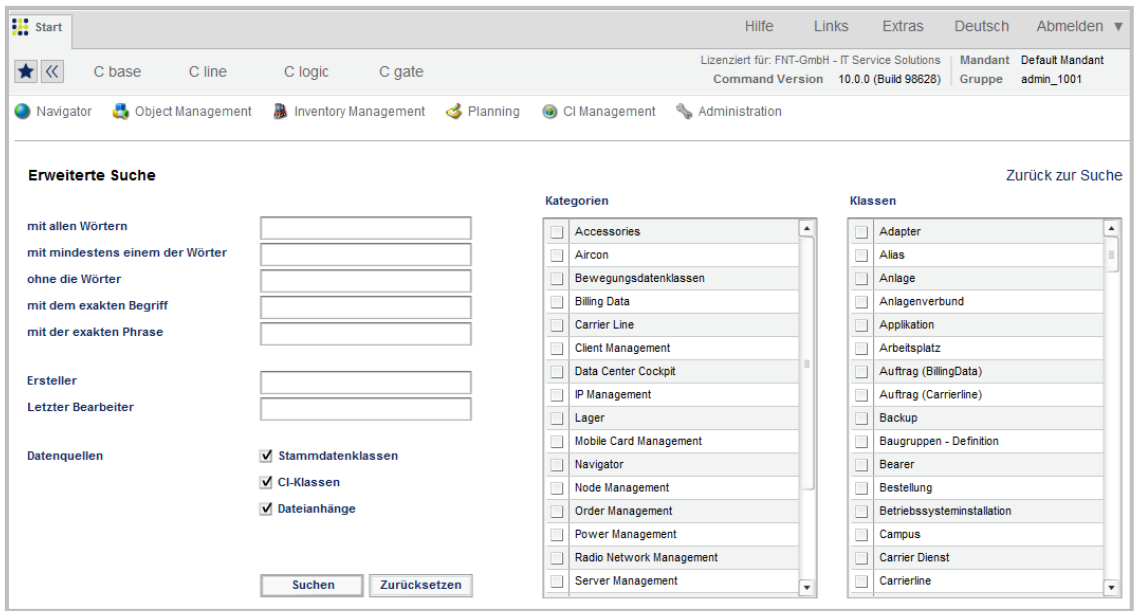

- **FNT** // when transparency matters.
- Mit der erweiterten Suche können die Suchabfragen verfeinert werden, um relevantere und spezifischere Suchergebnisse zu erhalten.
- Folgende Optionen können für die Erstellung einer Suche verwendet werden:
	- alle eingegebenen Wörter
	- mindestens eines der eingegebenen Wörter
	- auszuschließende Wörter
	- exakte Begriffe und Phrasen
	- Ersteller und letzter Bearbeiter
	- bestimmte Kategorien und Klassen
- Je mehr Einschränkungen für die Suche eingestellt werden, desto spezifischer sind die Ergebnisse.

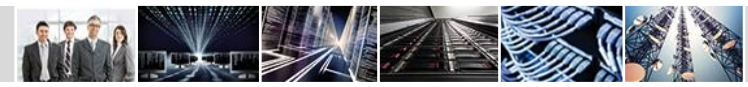

#### Command 10.0

### Command EasySearch – Suchergebnisse

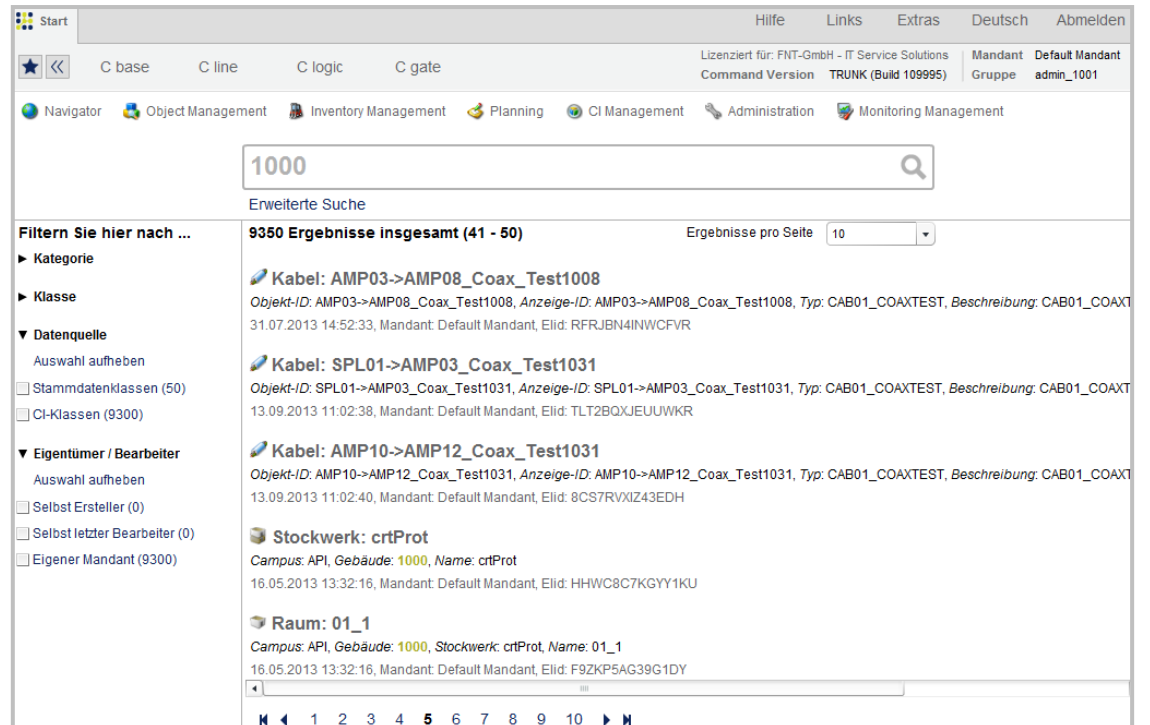

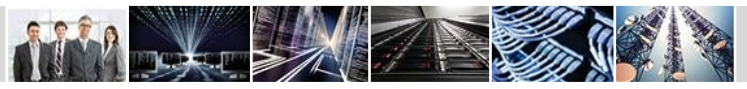

**FNT** // when transparency matters.

- Die Gesamtzahl der gefundenen Treffer wird direkt unter dem Suchfeld angezeigt.
- Die Treffer werden farblich hervorgehoben und nach ihrer Relevanz sortiert.
- Die Zahl der angezeigten Ergebnisse pro Seite kann konfiguriert werden.
- Über die Navigationsleiste unter der Ergebnistabelle können die Seiten geblättert werden.
- Mit Hilfe der Funktionen **Öffnen** und **Öffnen mit** können die gefundenen Objekte in den entsprechenden Command Modulen geöffnet werden.
- Die Suchergebnisse können mit Hilfe entsprechender Filter eingegrenzt werden.

### Neuaufbau des Suchindex

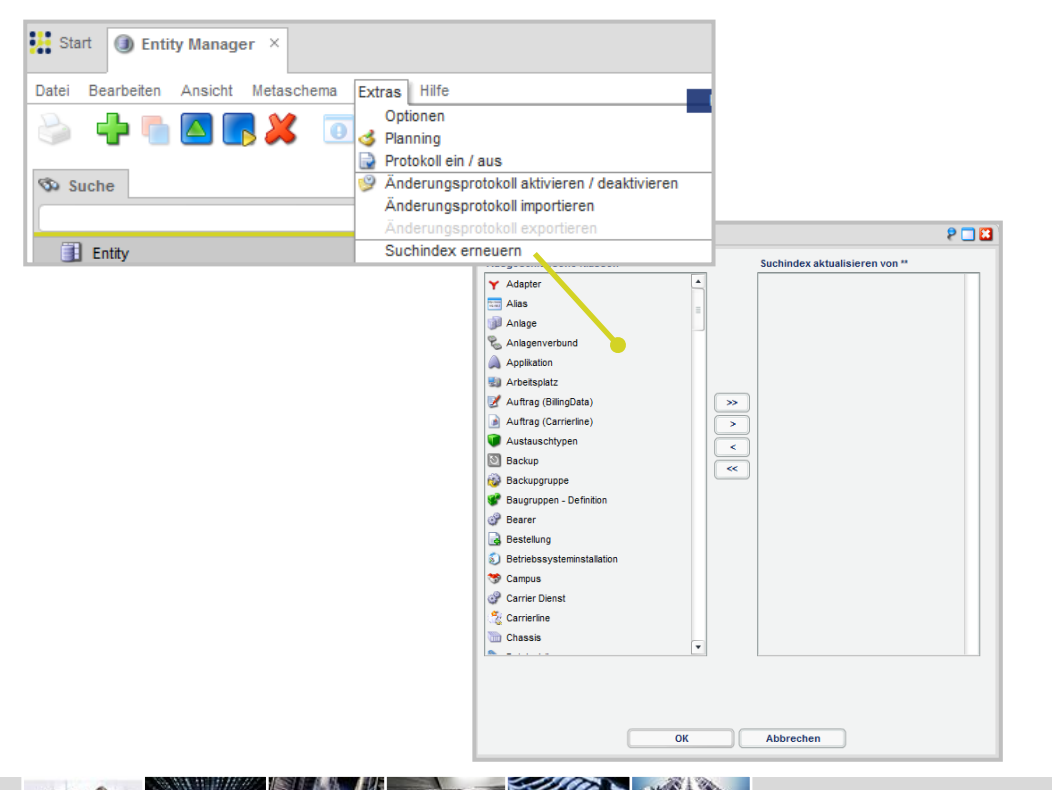

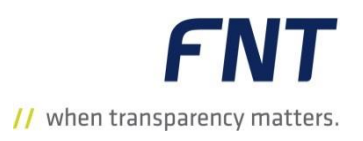

- Das Modul **Entity Manager** verfügt nun über eine Funktion zum Neuaufbau des Suchindex für die Command EasySearch.
- Mit Hilfe dieser Funktion kann der Index manuell jederzeit neu aufgebaut werden.
- Es können alle Objekte oder nur die Objekte bestimmter Klassen neu indiziert werden.

Command 10.0

### Command EasySearch – Konfiguration

- Die Command EasySearch kann an die Bedürfnisse der Anwender angepasst werden.
- In der Command-Konfigurationsdatei können unterschiedliche Parameter für die Command EasySearch konfiguriert bzw. eingestellt werden (z. B. aktueller Pfad zum Ordner mit dem Index, maximale Anzahl der parallelen Prozesse für die Indizierung etc.).
- Über spezielle Attribute kann die Indizierung von Klassen, Relationen und Attributen angepasst werden.
- Über spezielle Settings können die Sprachen, der Default-Wert für die Anzeige der Suchergebnisse pro Seite und der gewünschte Loglevel festgelegt werden.

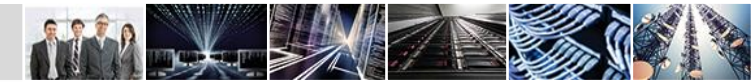

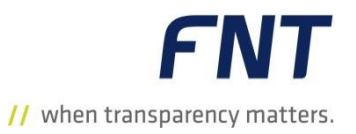

### Lifecycle in Command

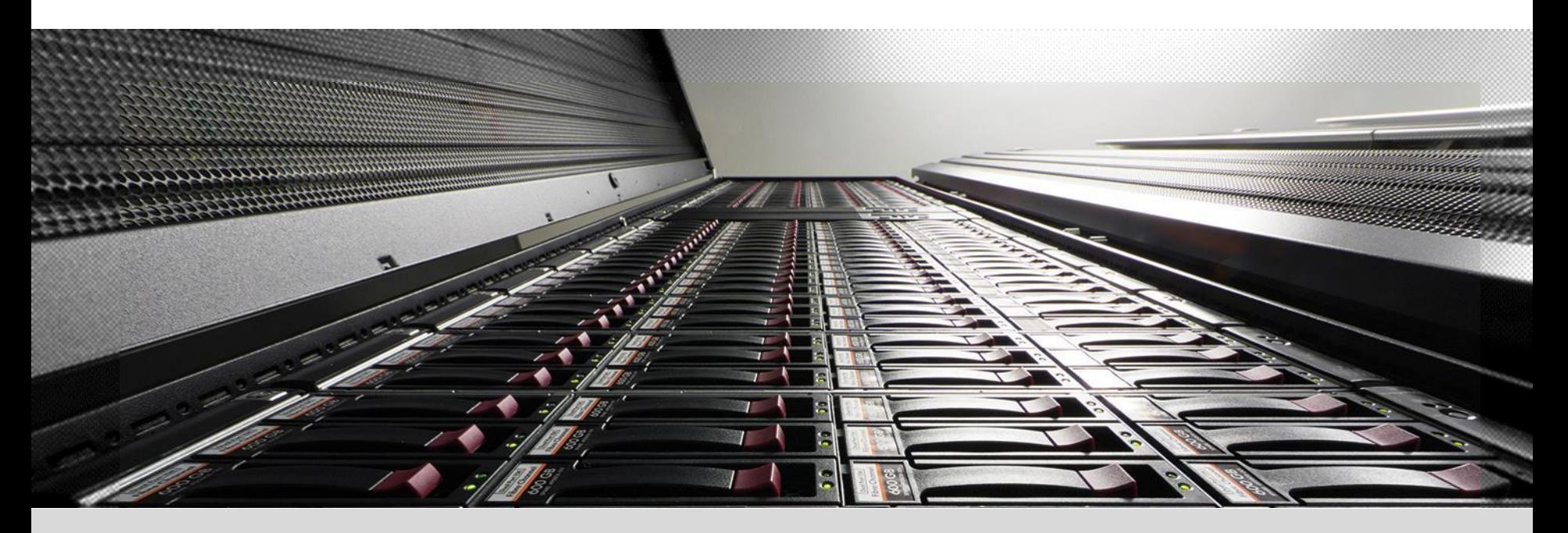

### Lifecycle – Kontrollierter Einsatz von Stammdaten

- **FNT** // when transparency matters.
- Der neue Lifecycle bietet dem Anwender die Möglichkeit den Einsatz der Stammdaten besser zu kontrollieren.
- Mit der Zuordnung der Lifecycle für Stammdaten wird verhindert, dass Stammdaten ohne gültige Phase in einer Zone platziert werden.

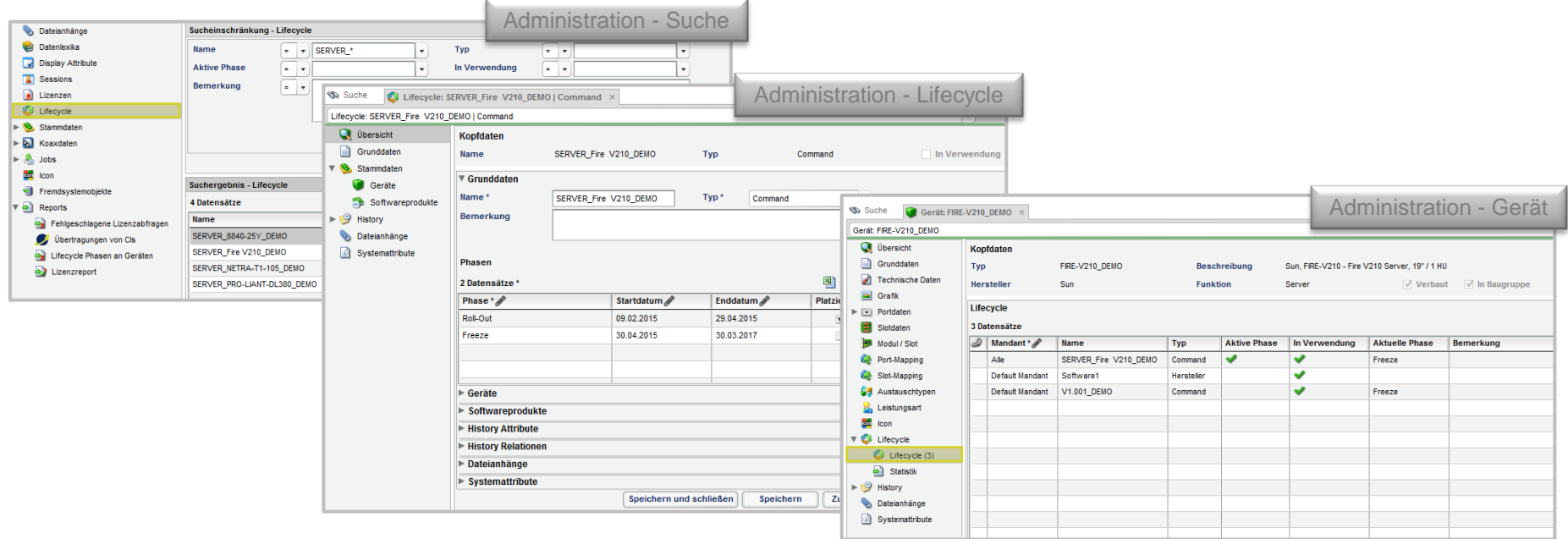

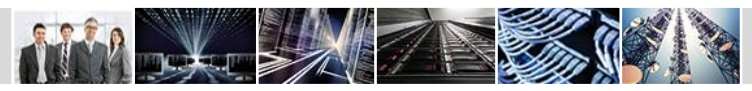

## Neuer Hauptnavigationspunkt Lifecycle

- In der Administration können nun verschiedene Lifecycle dokumentiert werden.
- Ein Lifecycle ist ein definierter Zeitraum, in dem ein CI (Gerät, Softwareinstallation) platziert werden kann.
- **Im Sammelnavigationspunkt Stammdaten** werden die Gerätestammdaten und die Softwareprodukte angezeigt, denen der Lifecycle zugeordnet ist.
- Der Lifecycle wird anhand verschiedener **Phasen** in mehrere Zeitabschnitte unterteilt, in denen dann z. B. das Platzieren eines Gerätes und das Installieren einer Softwareinstallation erlaubt ist.

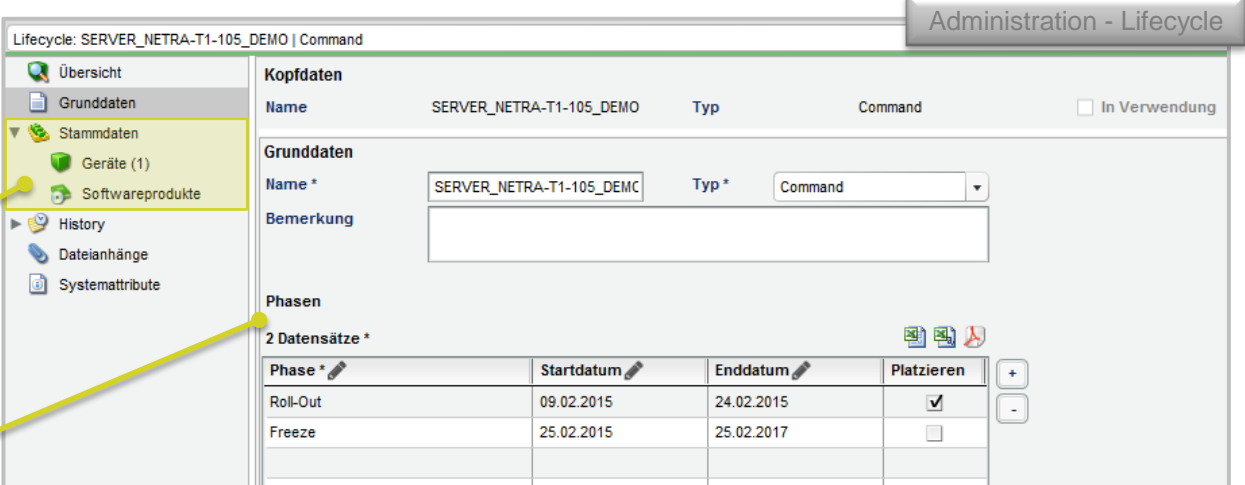

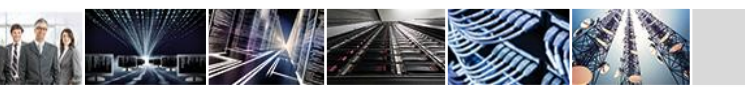

### Definition von Typ und Phase (1)

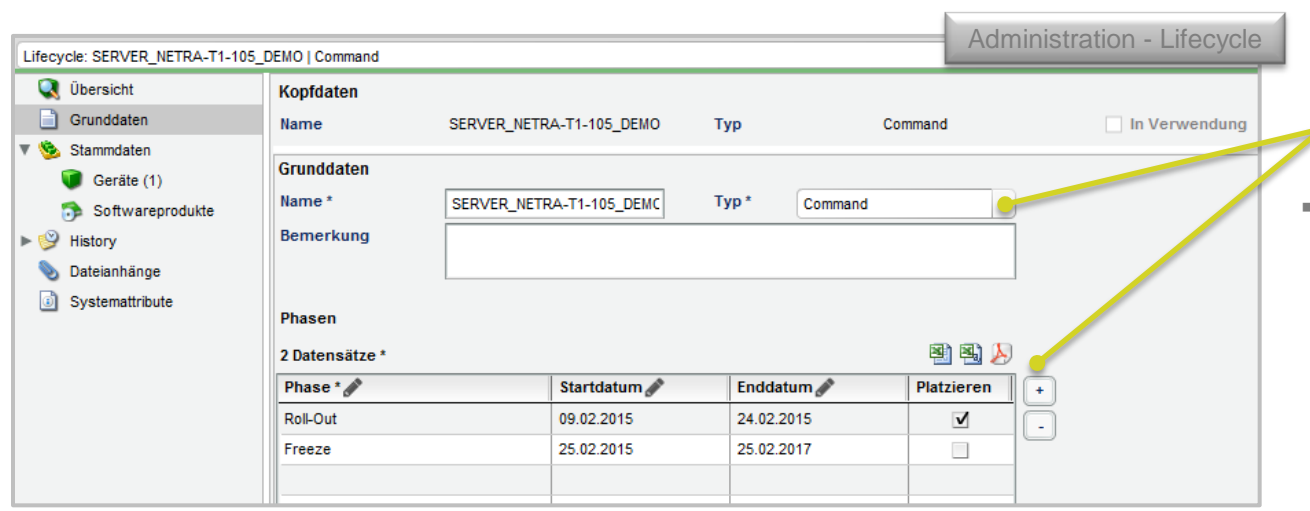

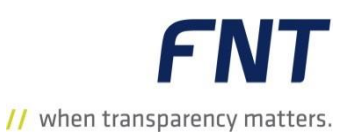

■ Ein Command Administrator hat die Möglichkeit, die Einträge der Dropdownlisten **Typ / Phase** mit eigenen Einträgen zu erweitern. In der Standard-Auslieferung ist die Liste mit folgenden Werten vorbefüllt:

- o **Command:** Dieser Typ wirkt sich auf das Platzieren oder das Installieren aus. Er kann nicht geändert werden.
- o **Hersteller / Lieferant:** Mit diesen beiden Typen können unterschiedliche Lifecycle dokumentiert werden. Sie können umbenannt, erweitert oder gelöscht werden.

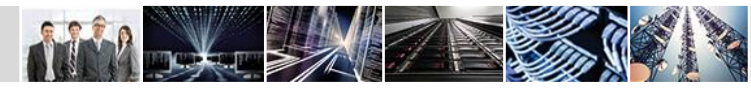

 $\blacksquare$  Typ:

### Definition von Typ und Phase (2)

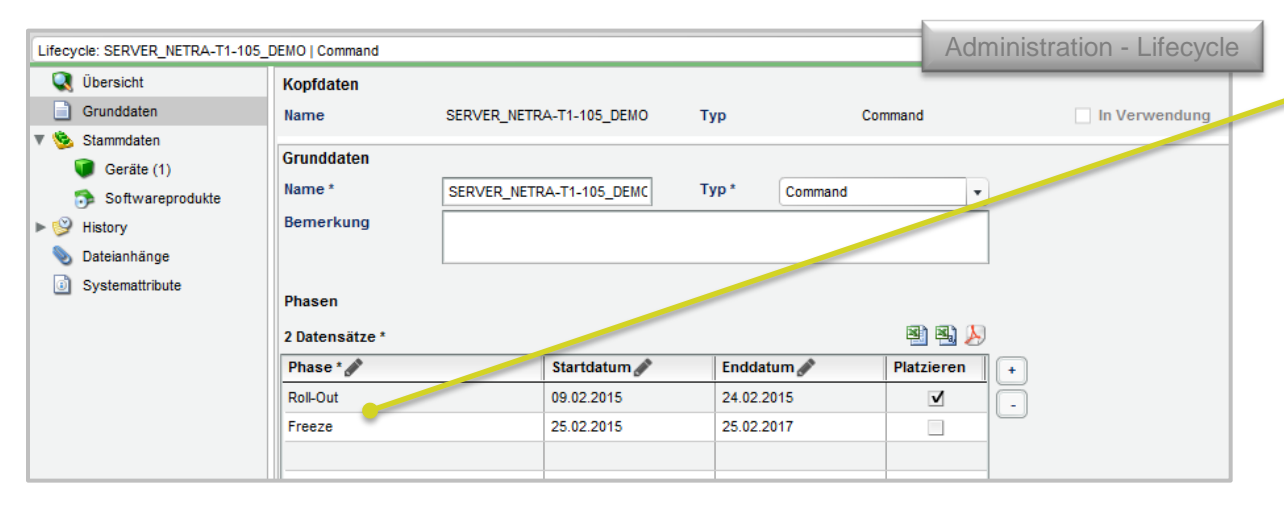

**FNT** // when transparency matters.

- Im Command Standard-Paket sind die Phasen **Freeze** und **Roll-Out** bereits vorhanden.
- Ein Command Administrator kann neue Phasen anlegen.
- Er kann die Namen der Phasen anpassen bzw. neu definieren.

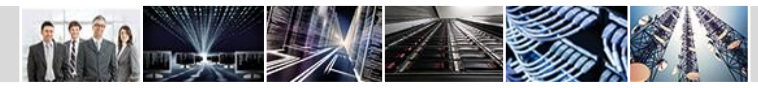

### Lifecycle am Gerät

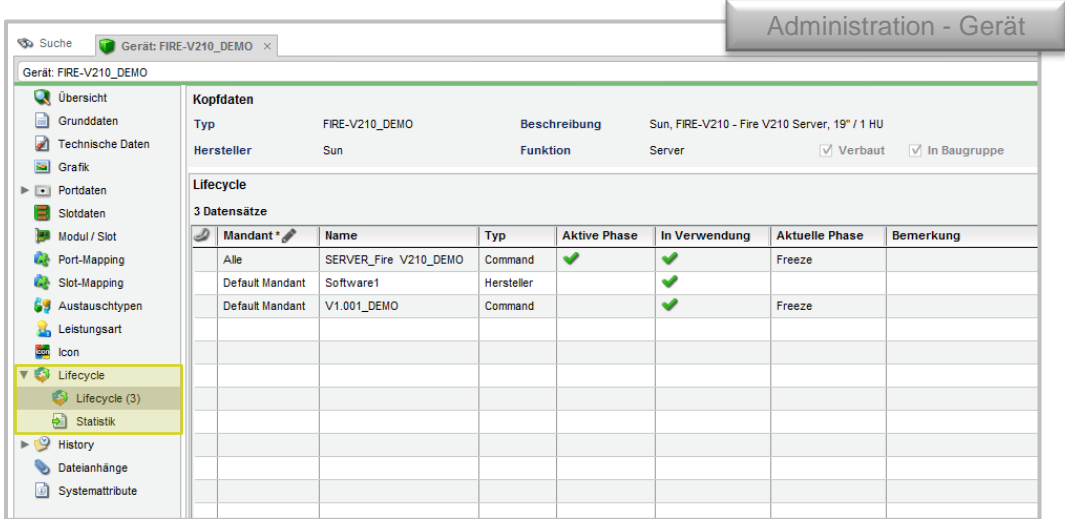

**FNT** 

// when transparency matters.

- Wurde ein Lifecycle vom Typ Command zu einem Gerät hinzugefügt, kann dieses nur in eine Zone platziert werden, wenn sich der Lifecycle in einer aktiven Phase mit der Erlaubnis zum Platzieren befindet.
- Dasselbe gilt für eine Softwareinstallation / Betriebssysteminstallation. Beide können nur erstellt werden, wenn sich der dem Softwareprodukt zugeordnete Lifecycle in einer aktiven Phase befindet.
- Befindet sich der Lifecycle in keiner aktiven Phase mit Erlaubnis zum Platzieren, verhindert eine Prüffunktion das Platzieren / Installieren. Das Gerät bzw. das Softwareprodukt wird in keinen Auswahllisten angezeigt.
- Mit dem Lifecycle wird sichergestellt, dass nur Geräte und Installationen platziert und angelegt werden, die sich in einer gültigen Phase des Lifecycle befinden. Weder ein Bewegungsdatenimport, ein Business Gateway Import, das Kopieren eines Gerätes oder das Inventarisieren sind möglich, wenn die Phase keine Berechtigung zum Platzieren enthält.

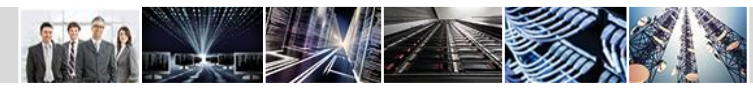

#### Server Management

### Lifecycle im Modul Server Management

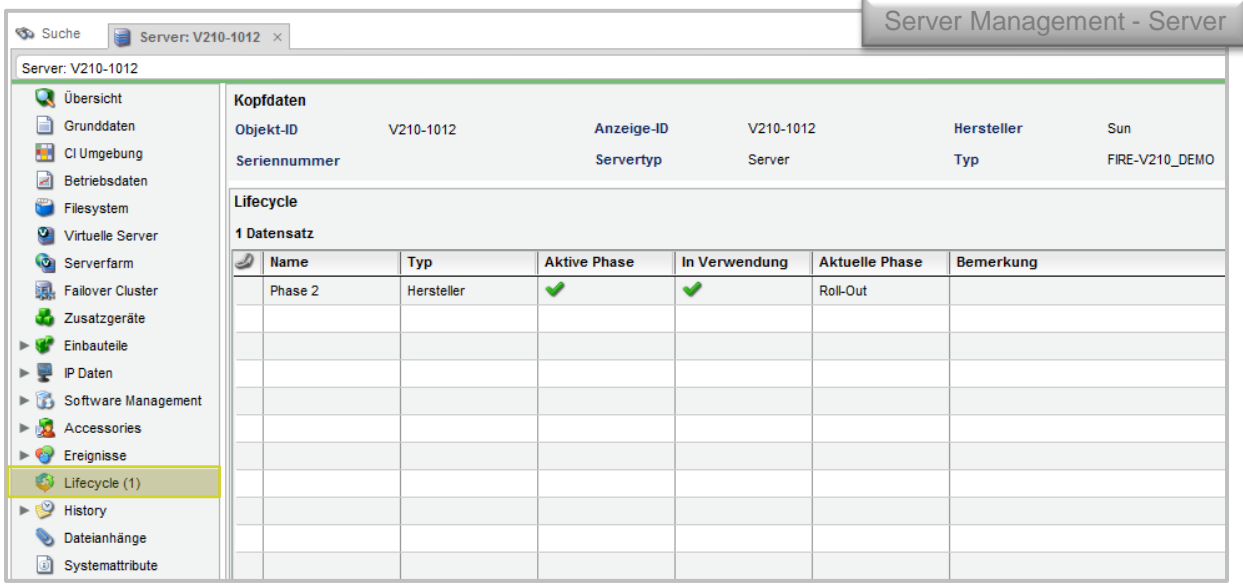

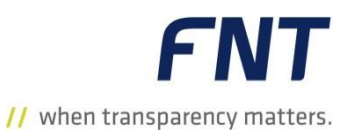

- **Im Datenbereich Lifecycle** sieht der Anwender, welche Lifecycle dem Server zugeordnet sind.
- Die Bearbeitung (Zuordnung etc.) erfolgt direkt in den Gerätestammdaten / dem Gerätetyp im FNT Command Modul **Administration**.

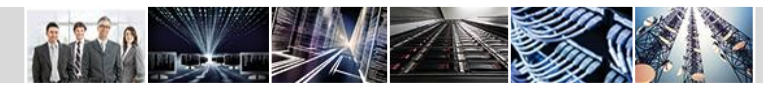

#### Software Management

### Lifecycle im Modul Software Management

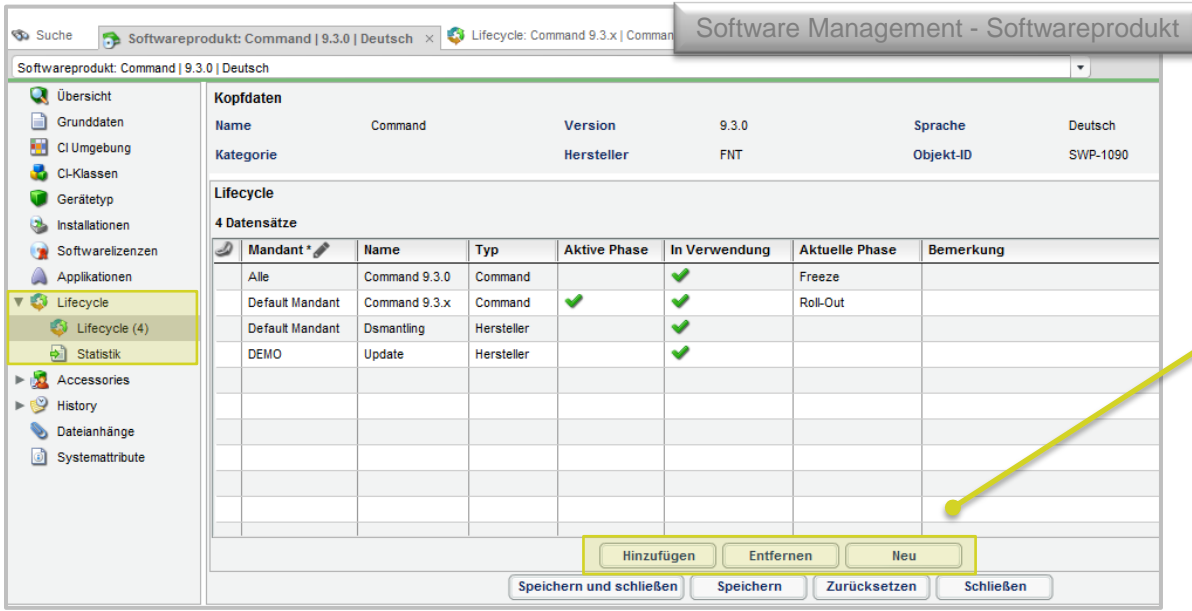

**FNT** // when transparency matters.

- **Im Datenbereich Lifecycle** sieht der Anwender, welche Lifecycle den Softwareprodukten, Betriebssysteminstallationen und Softwareinstallationen zugeordnet sind.
- Beim Softwareprodukt kann der Anwender zudem einen Lifecycle zuordnen, entfernen oder einen neuen Lifecycle anlegen.

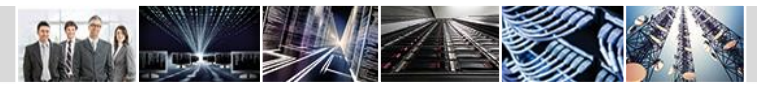

#### Client Management

### Lifecycle im Modul Client Management

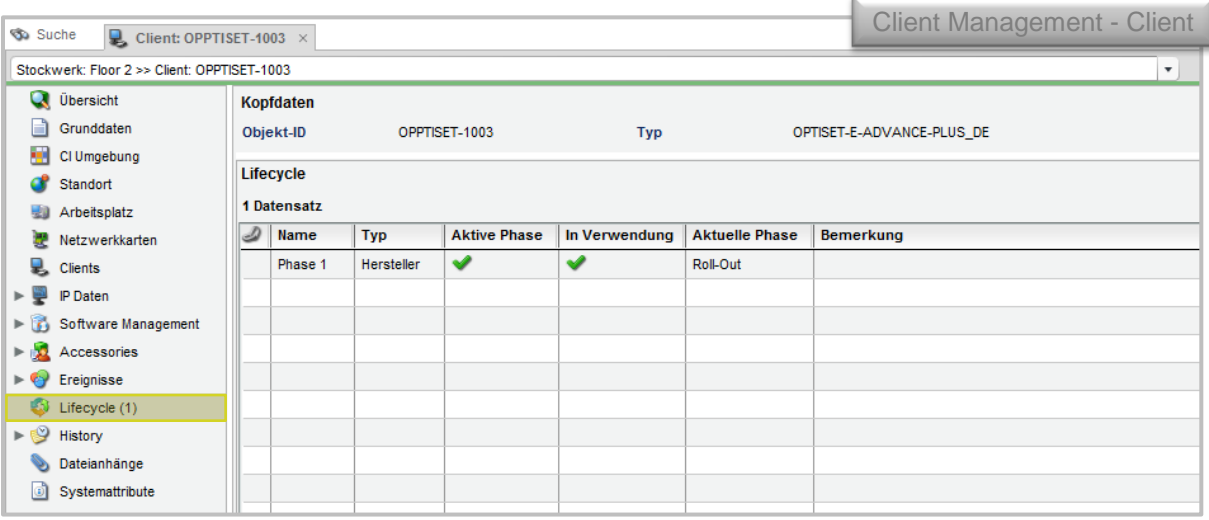

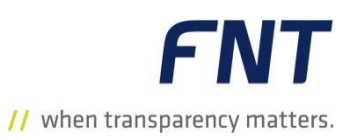

- **Im Datenbereich Lifecycle** sieht der Anwender, welche Lifecycle dem Client zugeordnet sind.
- Die Bearbeitung (Zuordnung etc.) erfolgt direkt am Gerät im FNT Command Modul **Administration**.

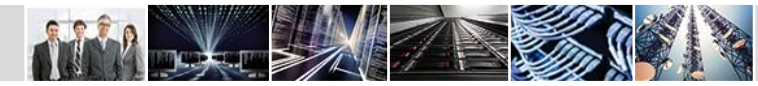

### Neuer Report: Lifecycle Phasen an Geräten

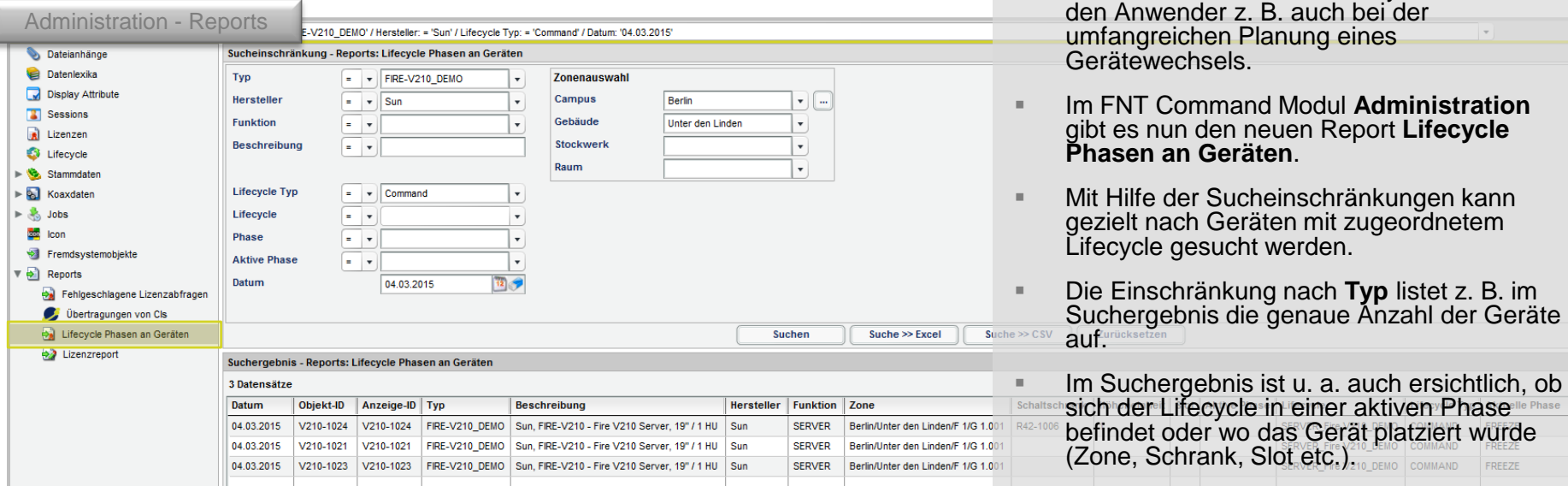

**IM Report sieht der Anwender z. B. wie oft ein** Gerät in einer Zone platziert wurde sowie den genauen Standort des Gerätes.

werden

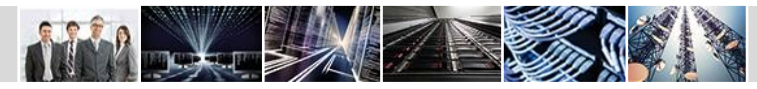

© 2015 FNT GmbH

**FNT** 

 $\mathcal{A}$  .

// when transparency matters.

Die Dokumentation des Lifecycle unterstützt

### Statistik am Gerät

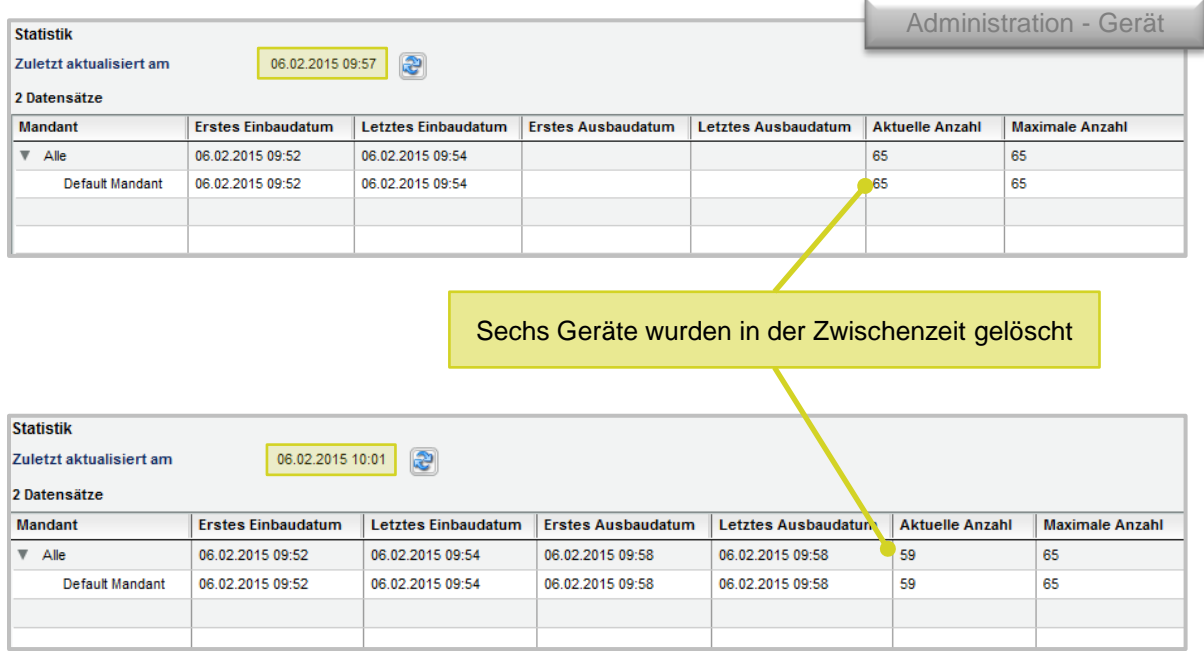

**FNT** // when transparency matters.

- Im Datenbereich **Statistik** kann der Anwender nun sehen, wie viele Geräte insgesamt platziert wurden.
- Je nach Berechtigung werden entweder die Geräte aller Mandanten oder nur die Geräte des aktuell angemeldeten Mandanten angezeigt.
- Der Anwender kann anhand dieser Statistik, z. B. bei einem Gerätetyptausch, die genaue Anzahl der benötigten neuen Geräte ermitteln.
- Die Statistik zeigt, wann das erste Gerät in eine Zone platziert wurde, wann das letzte platziert wurde, wann das erste und das letzte Gerät ausgebaut wurden sowie die aktuelle Anzahl der verbauten Geräte und die maximale Anzahl der verbauten Geräte.
- In der Zeile **Alle** wird die Anzahl aller Geräte der darunter liegenden Mandanten summiert.

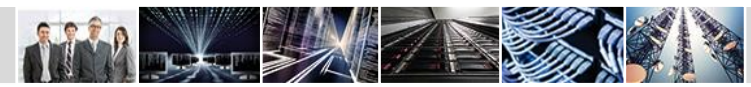

#### Software Management

### Statistik am Softwareprodukt

Software Management- Softwareprodukt**Sa Suche** Softwareprodukt: Command | 9.3.0 | Deutsch × Softwareprodukt: Command | 9.3.0 | Deutsch **Q** Übersicht **Kopfdaten** Grunddaten 930 **Deutsch Name** Command **Version Sprache Real** Cl Umgebung Objekt-ID Kategorie **Hersteller FNT** SWP-1090 CI-Klassen **Statistik** Gerätetvo  $\ddot{z}$ Zuletzt aktualisiert am 09.03.2015 14:41 **b** Installationer Softwarelizenzen 2 Datensätze Applikationen **Mandant Erstes Installationsdatum Letztes Installationsdatum Aktuelle Anzahl Erstes Deinstallationsdatum** Letztes Deinstallationsdatum **Maximale Anzahl** V Lifecycle  $\nabla$  Alle 05.03.2015 01:56 09.03.2015 14:35 09.03.2015 14:29 09.03.2015 14:37 17 20 Lifecycle Default Mandant 05.03.2015 01:56 09.03.2015 14:35 09.03.2015 14:29 09.03.2015 14:37 17 20  $\Rightarrow$  Statistik (2)  $\blacktriangleright$   $\blacksquare$  Accessories Im Datenbereich **Statistik** kann der Anwender nun sehen, wie viele Installationen History (Betriebssysteminstallationen und Softwareinstallationen) des Softwareprodukts erstellt wurden.

- Der Anwender kann anhand dieser Statistik, z. B. bei einem Softwaretausch, die genaue Anzahl der benötigten neuen Installationen ermitteln.
- Die Statistik zeigt, wann die erste Installation erstellt wurde, wann die letzte Installation erstellt wurde, wann die erste und die letzte Installation deinstalliert wurden sowie die aktuelle Anzahl der installierten Installationen und die maximale Anzahl installierter Installationen.
- In der Zeile **Alle** wird die Anzahl aller Installationen der darunter liegenden Mandanten summiert.

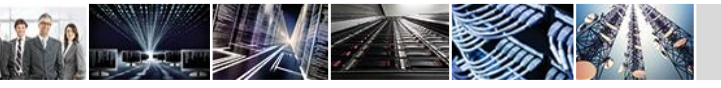

e.

Dateianhänge Systemattribute

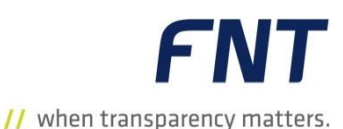

#### Navigator / Inventory Management

### Prüfungen bei nicht aktiver Phase (1)

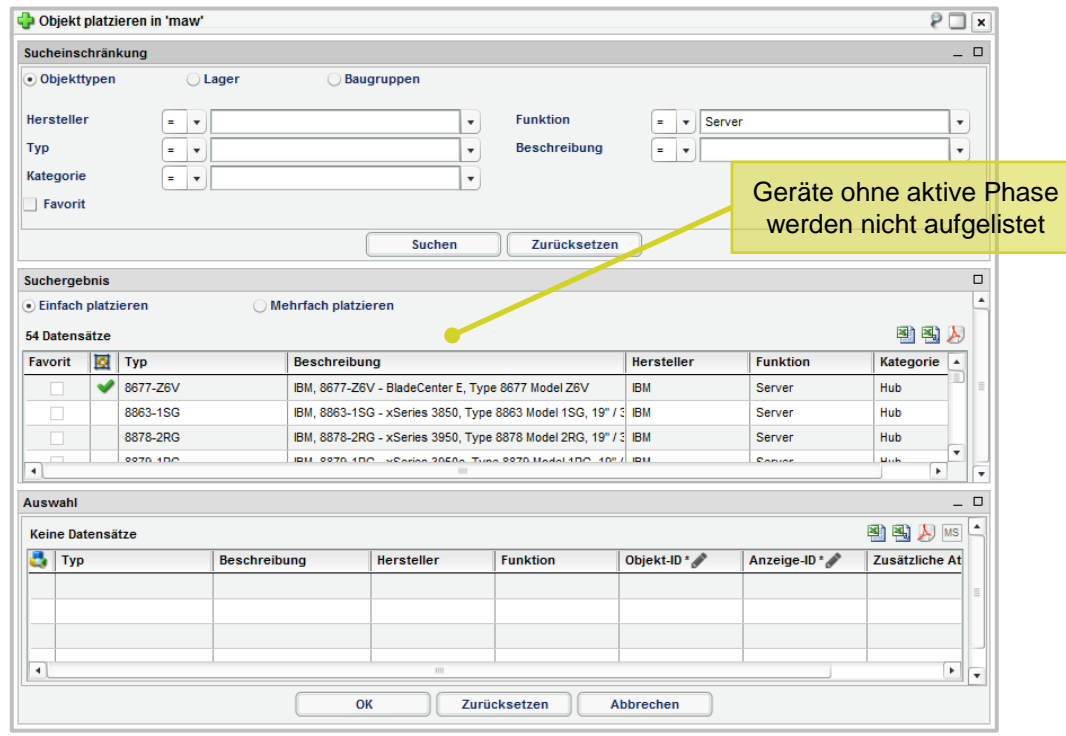

**FNT** // when transparency matters.

- Möchte ein Anwender ein Gerät platzieren, dessen Lifecycle sich nicht in einer aktiven Phase befindet, so wird das Gerät nicht im Platzieren-Dialog aufgelistet.
- Geräte können nur platziert werden (auch aus dem Lager), wenn sich der Lifecycle in einer aktiven Phase befindet.
- Geräte, deren Lifecycle sich nicht in einer aktiven Phase befinden, können nicht Inventarisiert werden.

#### **Navigator**

© 2015 FNT GmbH

// when transparency matters.

### Prüfungen bei nicht aktiver Phase (2)

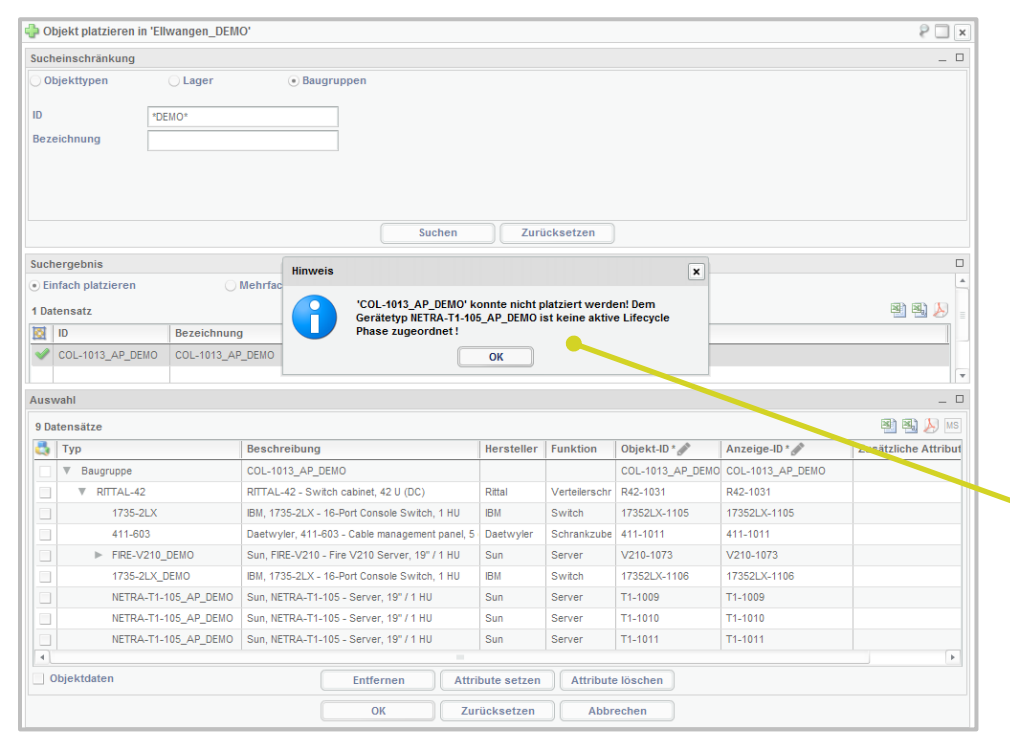

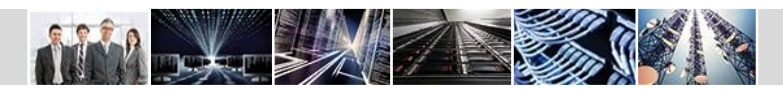

- Im gesamten Command wird beim Platzieren (auch geplant) nun auf die Phase des Lifecycle geprüft.
- Das Verschieben (auch geplant) innerhalb eines Schaltschrankes oder innerhalb mehrerer Zonen ist auch dann möglich, wenn die Phase bereits abgelaufen ist.
- Wenn in der aktuellen Phase das Platzieren nicht erlaubt ist, wird der Gerätetyp nicht im Suchergebnis des Platzieren-Dialogs angezeigt. Beim Kopieren oder Verschieben aus einem Lager wird eine Hinweismeldung ausgegeben.
- Wurde einem Gerät einer Baugruppe im FNT Command Modul **Administration** ein Lifecycle zugeordnet, kann die Baugruppe nur platziert werden, wenn sich alle Geräte in einer aktiven Phase mit der Erlaubnis zum Platzieren befinden.
- Baugruppen mit Objekten ohne aktive Lifecycle Phase (Platzieren) können nicht platziert werden.
- **In der Hinweismeldung wird aufgelistet, welches Objekt** keine aktive Phase besitzt.

#### **Navigator**

### Prüfungen bei nicht aktiver Phase (3)

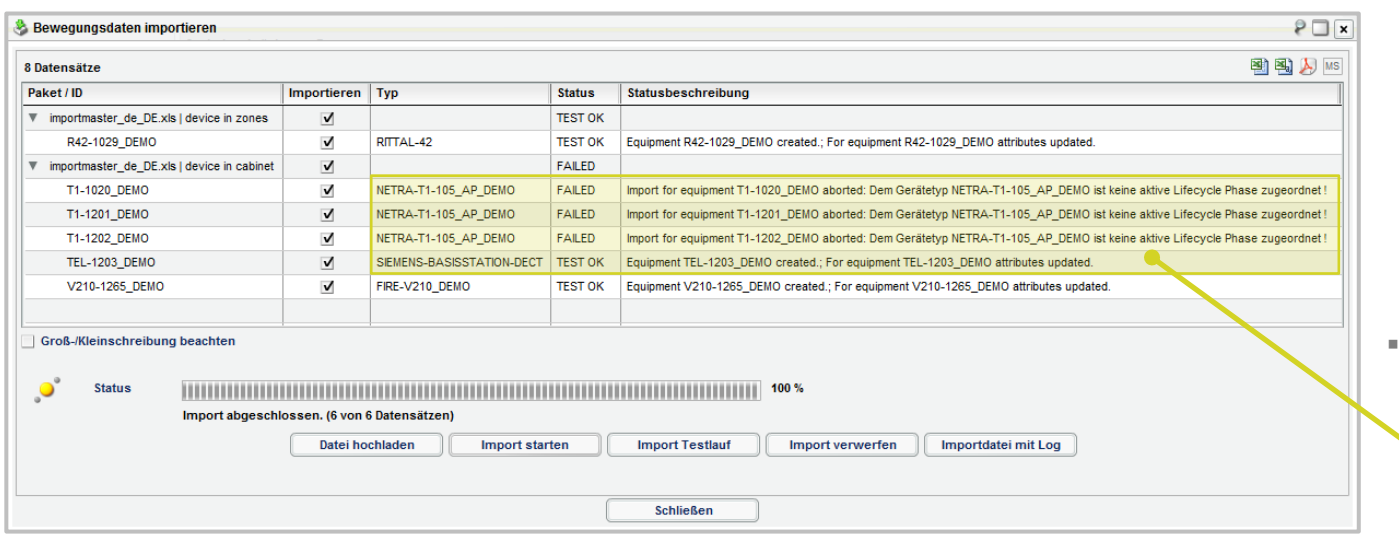

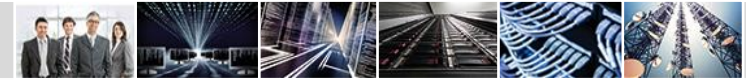

**FNT** // when transparency matters.

- Kopiert der Anwender einen Schaltschrank mit mehreren Einbauteilen, so kann dieser nur vollständig eingefügt werden, wenn sich alle Einbauteile in einer aktiven Phase befinden. Enthält der Schaltschrank Einbauteile ohne aktive Phase, werden diese Geräte nicht mitkopiert.
- Enthält ein Bewegungsdatenimport Geräte ohne aktive Phase des Lifecycle, so werden die Bewegungsdaten dieses Gerätes nicht importiert. Im Importfenster wird eine entsprechende Meldung angezeigt. Die anderen Daten werden importiert.

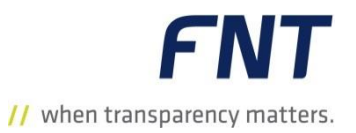

### Weitere Features

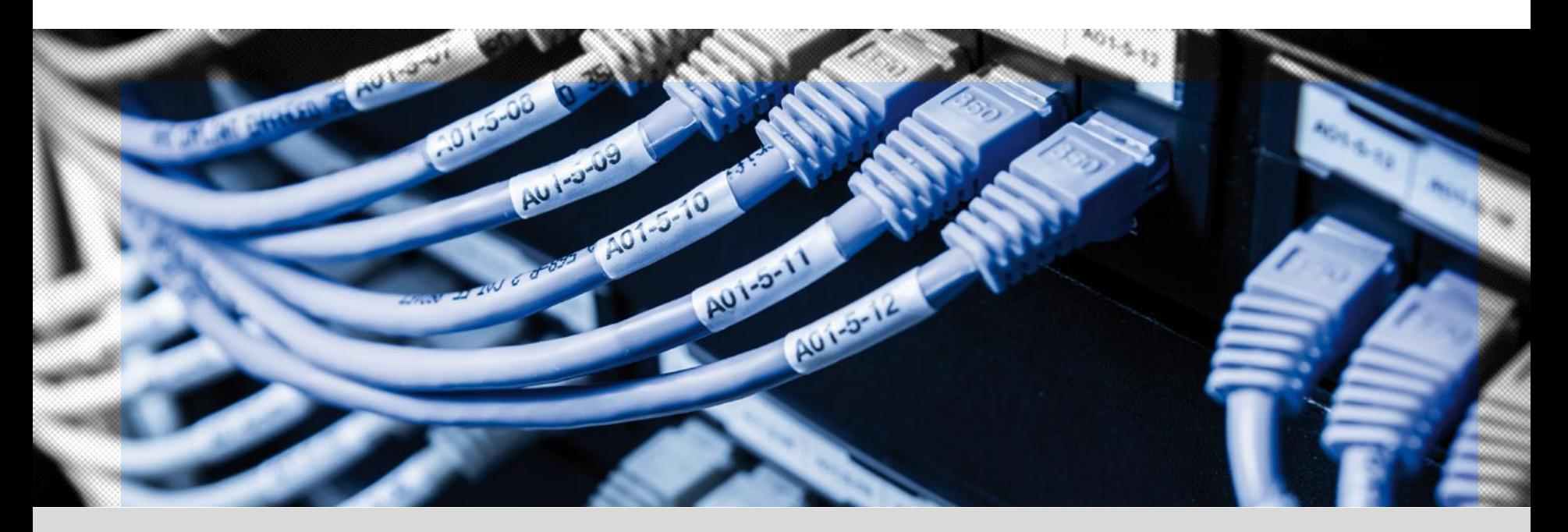

#### Access Management

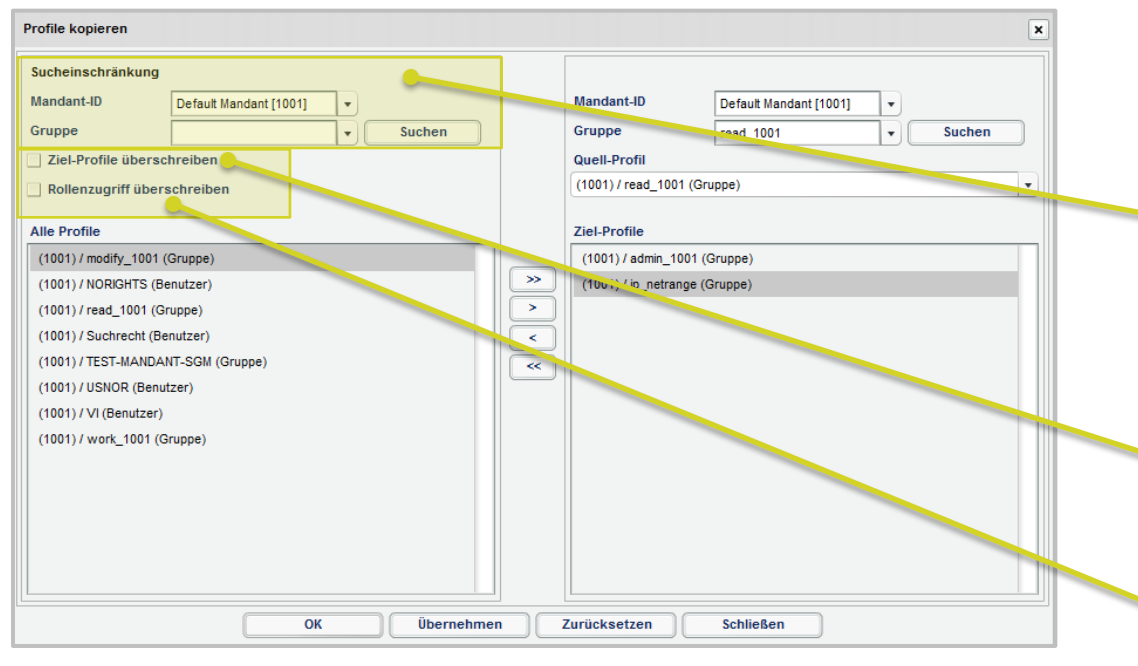

### Erweiterung der Funktion Profile kopieren

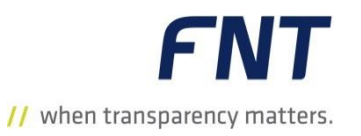

- Im FNT Command Modul **Access Management**  wurde das Dialogfenster **Profile kopieren**  überarbeitet.
- Mit der neuen Filterfunktion kann der Anwender nun bei einem großen Gruppenstamm gezielt nach den gewünschten Profilen suchen.
- **Es ist nun auch möglich, mehrere Profile** gleichzeitig von der Spalte **Alle Profile** in die Spalte **Ziel-Profil** zu übernehmen.
- Mit aktiver Checkbox **Ziel-Profil überschreiben**  werden die zugeordneten Rollen am Ziel-Profil entfernt.
- Wird die Checkbox **Rollenzugriff überschreiben** aktiviert, wird, wenn eine Rolle am Ziel-Profil vorhanden ist, der Status der Rolle des Quellprofils übernommen.

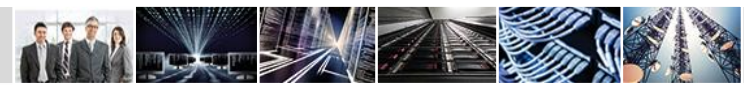

### Neues Attribut Netzwerkkomponente

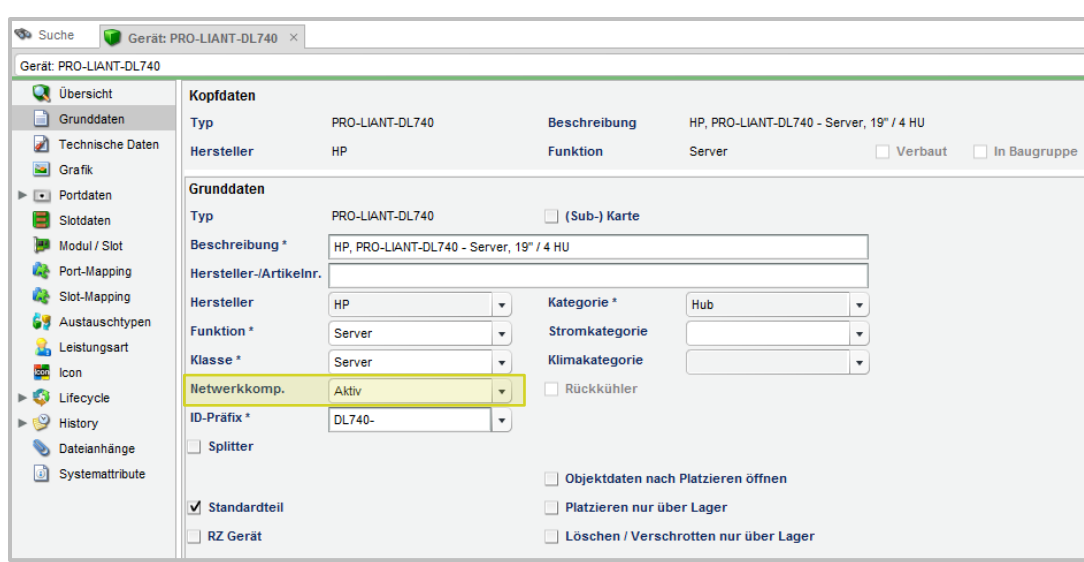

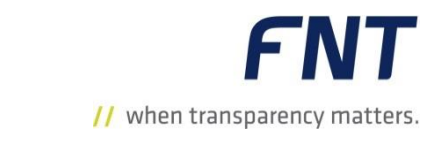

- Die Grunddaten eines Gerätes wurden um das Attribut **Netzwerkkomponente**  (Netzwerkkomp.) erweitert.
- Somit kann nun direkt am Gerät dokumentiert werden, ob es sich um eine Aktiv-Komponente oder eine Passiv-Komponente handelt.
- Es kann entweder der Wert **Aktiv** oder der Wert **Passiv** ausgewählt werden.
- Das Attribut ist kein Pflichtfeld, somit ist auch die Dokumentation von nicht eindeutigen aktiven oder passiven Komponenten möglich.
- **Bei einem Update auf Command 10.0 wird** dieses Attribut, soweit möglich, automatisch befüllt. An Stellen, an denen die automatische Befüllung nicht eindeutig möglich ist, bleibt das Attribut leer.

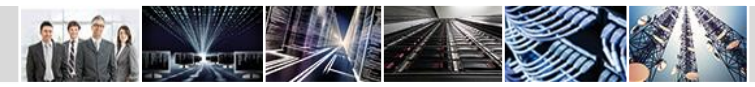

#### Administration / Planning

### Neues Attribut für die Ausgabe in der Materialliste

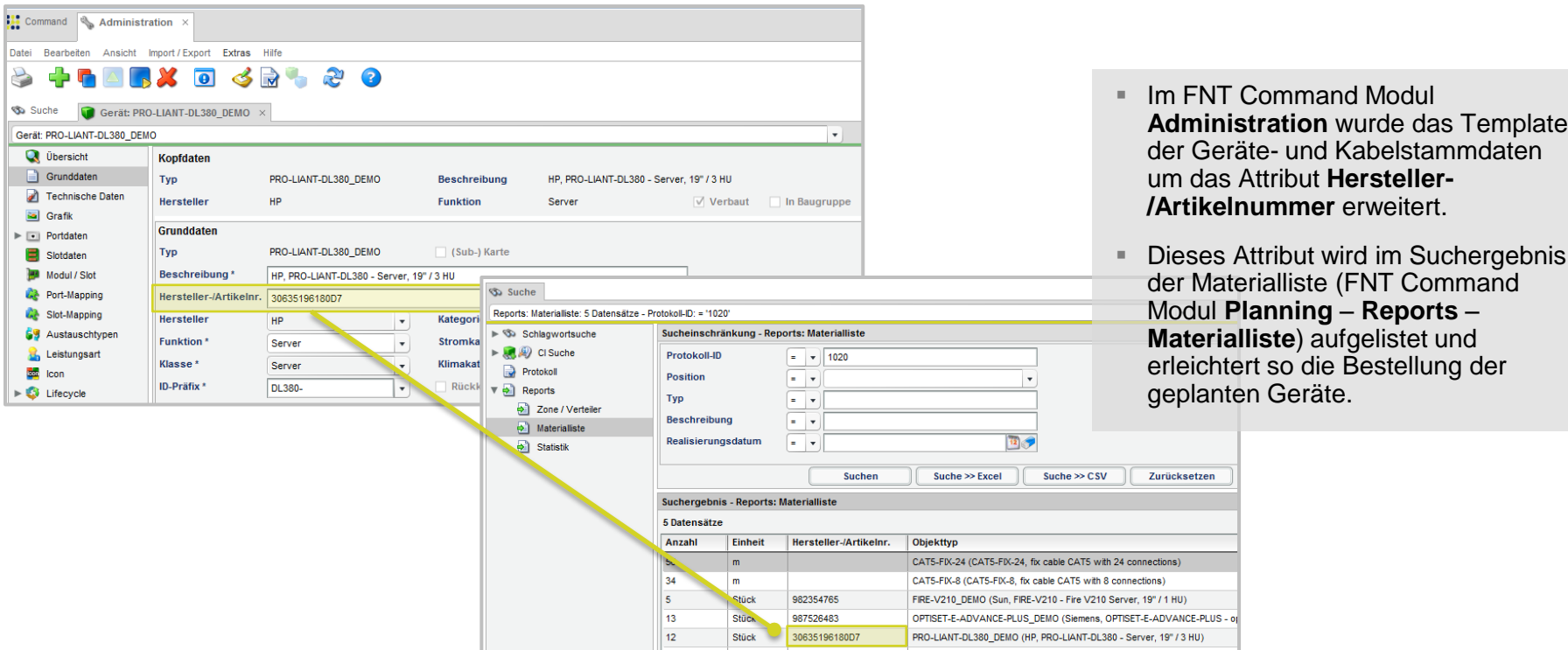

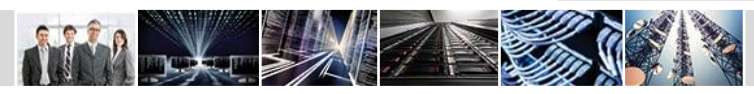

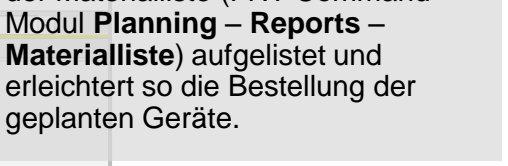

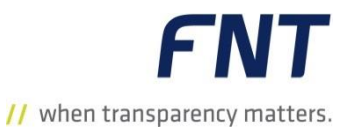

#### Planning

### Report Materialliste erweitert

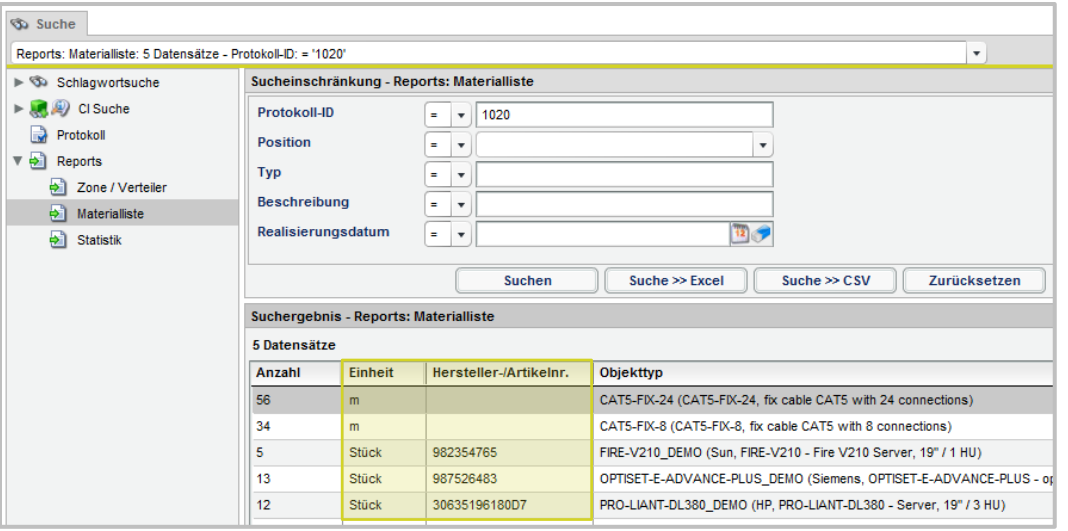

**FNT** // when transparency matters.

Der Report **Materialliste** im FNT Command Modul **Planning** unterstützt den Anwender bei der Bestellung geplanter Objekte.

Das Suchergebnis des Reports wurde nun um zwei Attribute erweitert:

- **Einheit**: Für Geräte und Patchkabel wird hier die Stückzahl der geplanten Geräte angezeigt. Für Fixkabel wird die Länge in Meter (m) der geplanten Kabel angezeigt.
- **Hersteller-/Artikelnummer**: Hier werden die Daten aus den Gerätestammdaten oder den Kabelstammdaten angezeigt.

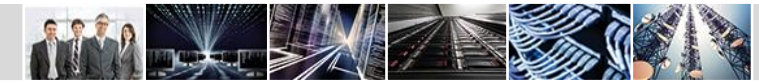

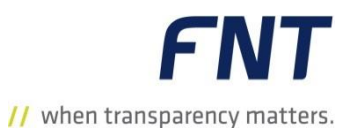

### Präfix C\_ bei Custom Attributen / Prüfung des Attribut Name

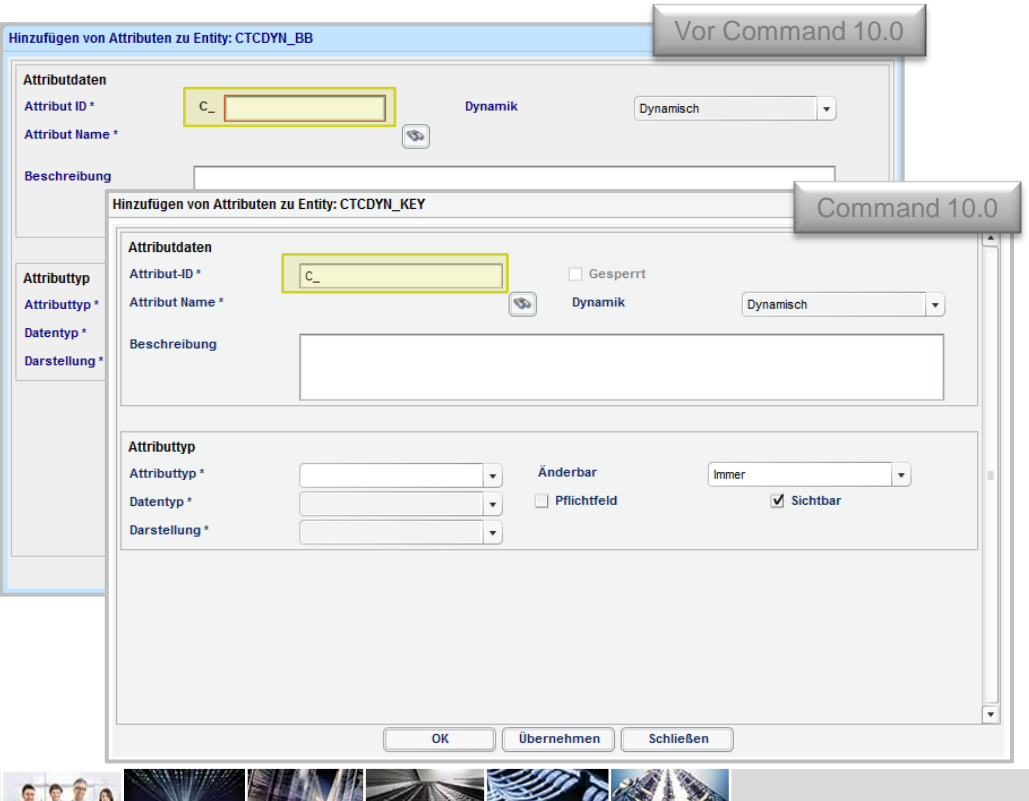

- Im FNT Command Modul **Entity Manager** können an dynamischen Custom Entitäten Custom Attribute nun mit dem Präfix C\_ oder ohne das Präfix C\_ angelegt werden.
- Bei statischen Entitäten ist bei Custom Attributen das Präfix C\_ vorangestellt. Hierdurch können Custom Attribute an statischen Entitäten zu jeder Zeit identifiziert werden.
- Das Attribut **Attribut Name** wird auf dessen Inhalt geprüft. Somit ist es hier nun nicht mehr möglich, reservierte Wörter einzutragen (z. B. DATE, NUMBER etc.).
- Wird eine solche Bezeichnung eingegeben, wird eine Fehlermeldung ausgegeben.

### Neuer Identifier für Entitäten (1)

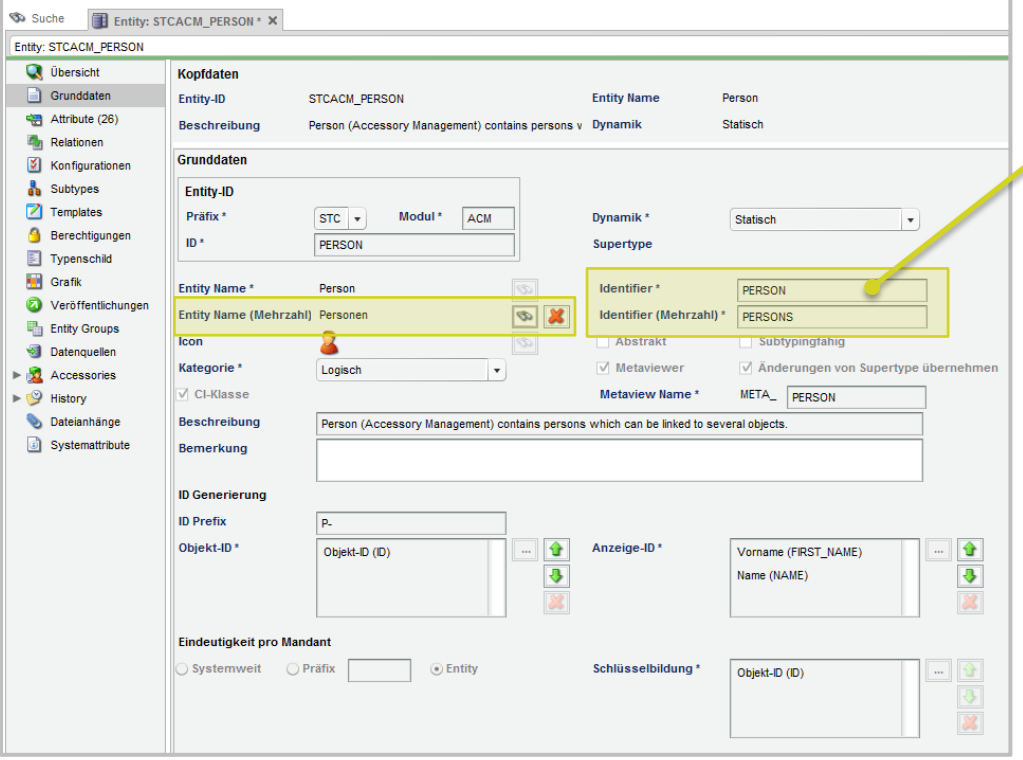

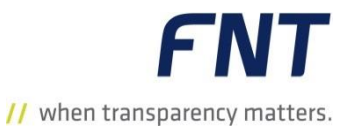

- Die Grunddaten einer Entity wurden um die Textfelder **Identifier**, **Identifier (Mehrzahl)** und **Entity Name (Mehrzahl)** erweitert.
- Der **Identifier** sowie der **Identifier (Mehrzahl)** sind Pflichtfelder.
- Der Identifier muss innerhalb der Standard Entitäten oder der Custom Entitäten einmalig und eindeutig sein.
- Der **Entity Name (Mehrzahl)** kann optional eingetragen werden.
- Der Identifier wird über das Business Gateway für die generative API verwendet.

**FNT** // when transparency matters.

### Neuer Identifier für Entitäten (2)

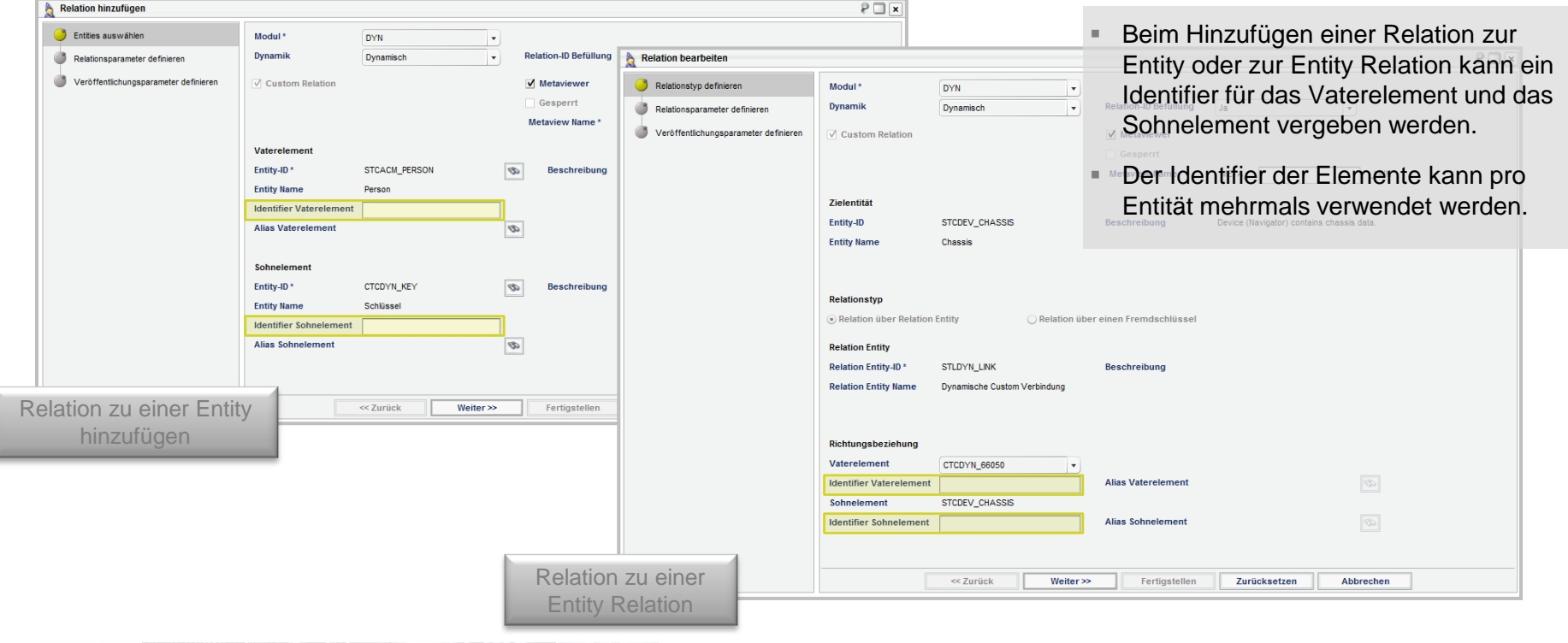

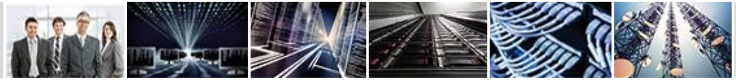

### Business Gateway Entitys - Umstellung auf generative API (1)

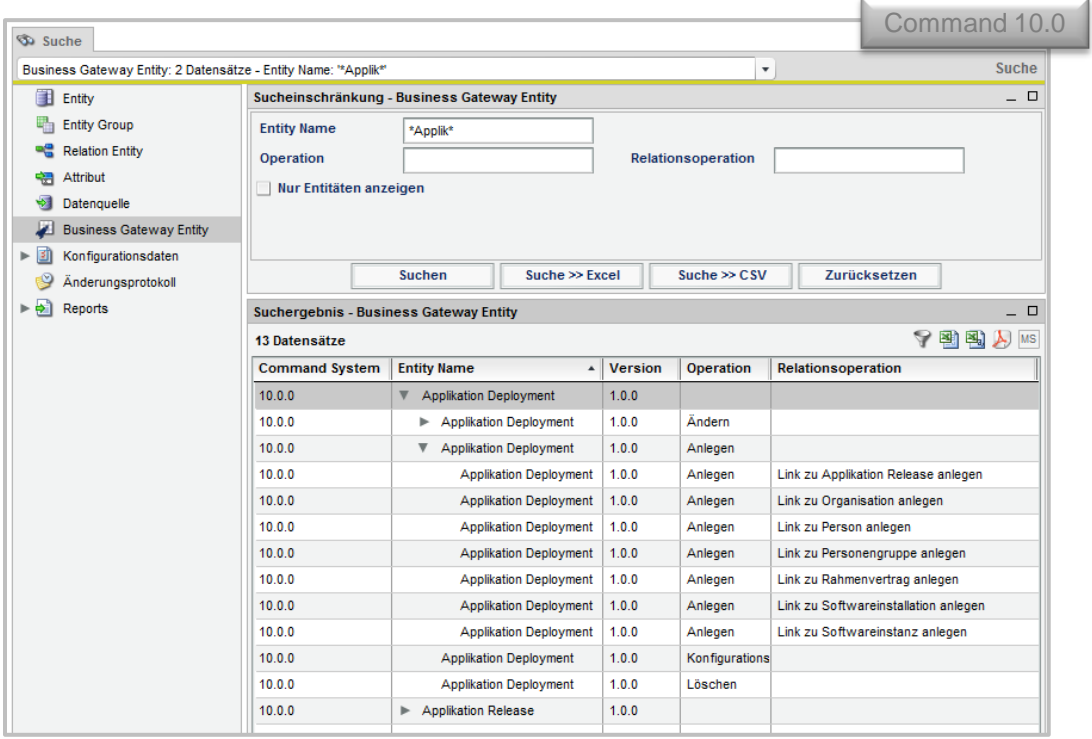

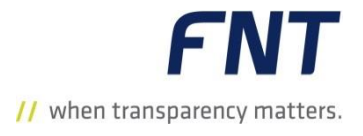

- Mit dem Release 10.0 wurde in Command eine generative REST API bereitgestellt.
- Die REST API wird auf Basis der Business Gateway Entitys erstellt.
- Bei einem Neustart von Command wird die API generiert und somit werden auch neue dynamische Entitäten berücksichtigt.
- Die Bereitstellung einer REST API bietet nun eine weitere Möglichkeit auf Command zuzugreifen.

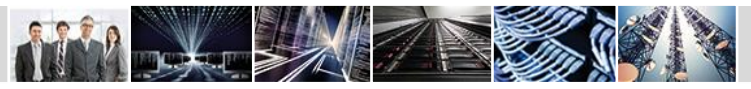

Business Gateway Entitys - Umstellung auf generative API (2)

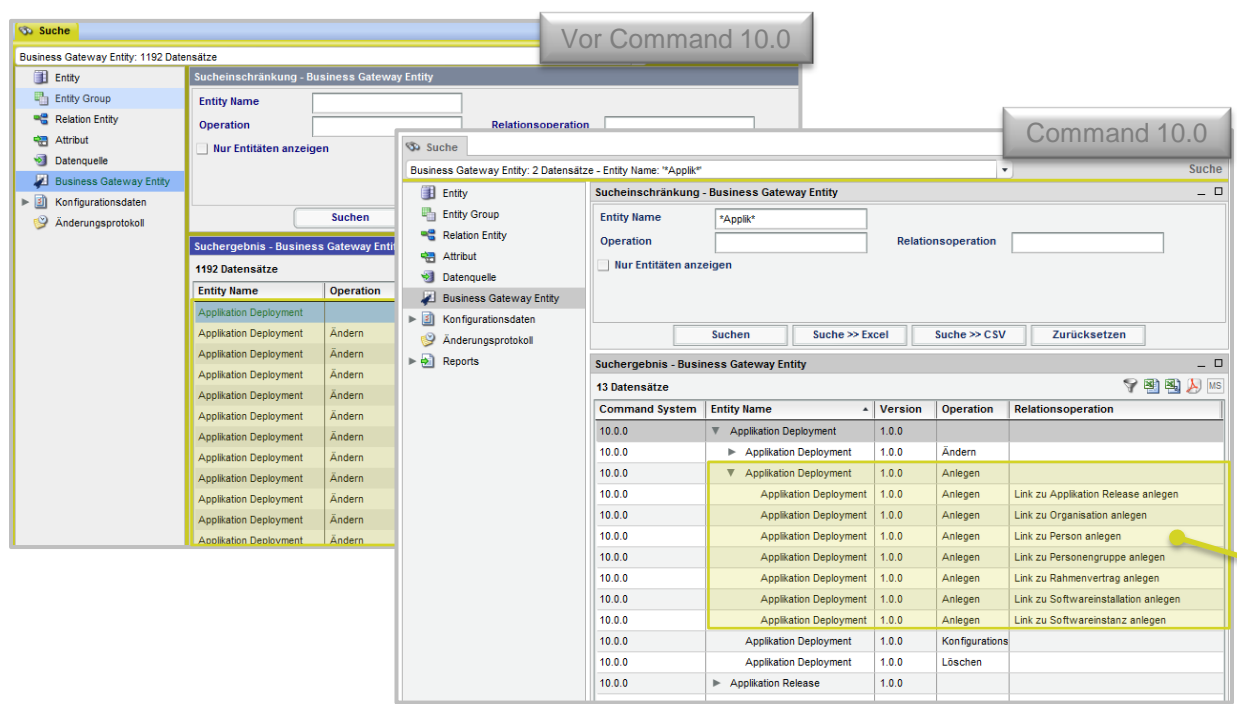

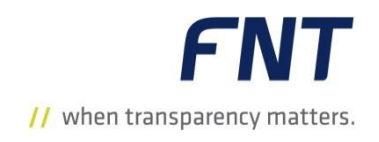

- Mit Command 10.0 werden Business Gateway Entitys versioniert.
- Bei Bedarf können von der FNT GmbH alte Versionen der Business Gateway Entitys bereitgestellt werden.
- Diese Versionierung ermöglicht einen größeren Zeitraum bei der Anpassung von Kundenschnittstellen.
- Im FNT Command Modul **Entity Manager** wurde die Suche nach Business Gateway Entitys angepasst.
- Bei der Suche nach Business Gateway Entitys werden, im Unterschied zu früheren Command Versionen, die Business Gateway Entitys, wenn sie mehrere Relationsoperationen besitzen, nur noch einmal aufgelistet. Klappt man sie mit dem Pfeil auf, so werden alle Relationsoperationen angezeigt.

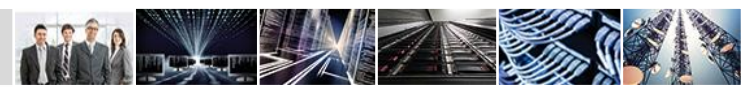

# Veröffentlichung dynamischer Relationen und Entitäten

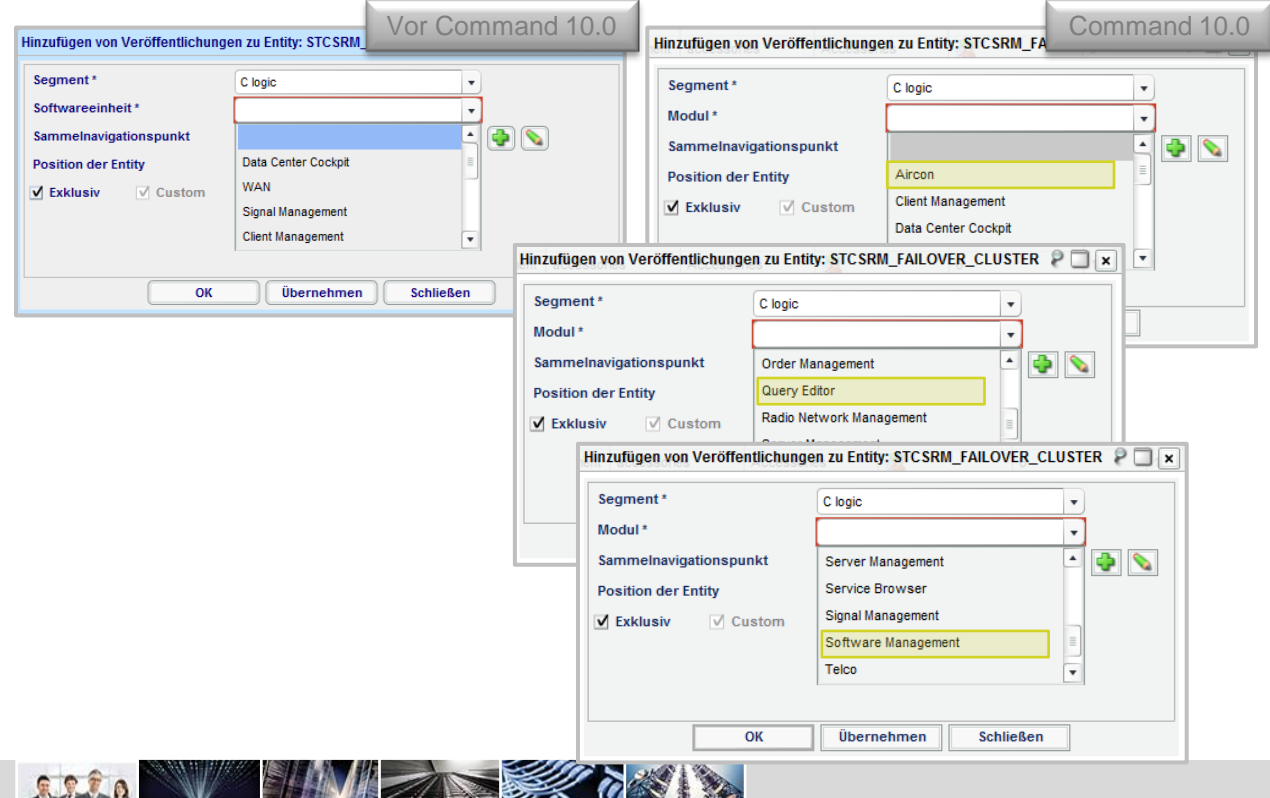

**SAN HE SAND** 

**FNT** // when transparency matters.

- Dynamische Relationen werden nun auch in den Modulen **Object Management** und **Inventory Management** unterstützt.
- Zudem können dynamische Entitäten in den Modulen **Aircon**, **Query Editor**  und **Software Management** veröffentlicht werden.

### Bearbeitung von logischen Ports

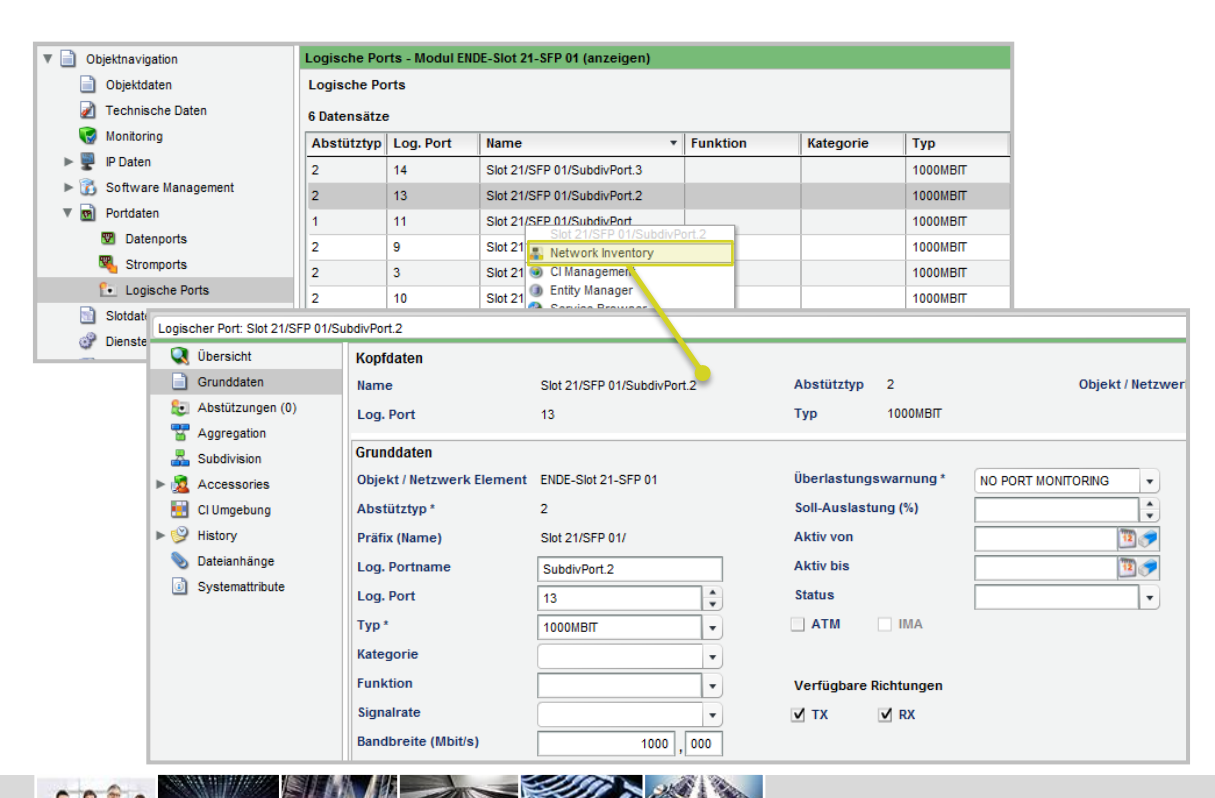

- **FNT** // when transparency matters.
- **Logische Ports können nun im Modul Network Inventory** bearbeitet werden.
- Über die Funktion **Öffnen mit** kann ein logischer Port für die Bearbeitung direkt aus dem Modul **Object Management** geöffnet werden.

### Subdivision von logischen Ports

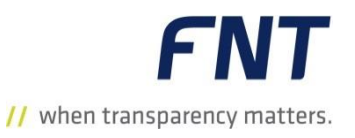

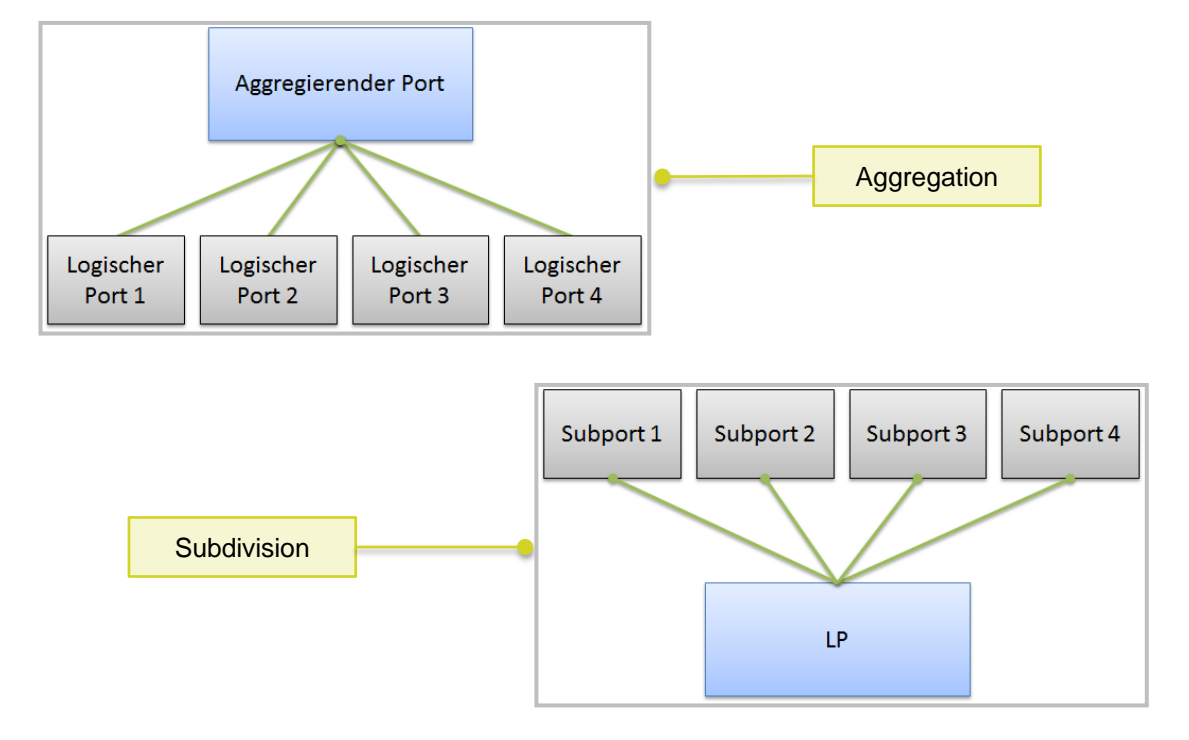

- Im Modul **Network Inventory** können Hierarchien für logische Ports aufgebaut werden.
- Solche Hierarchien werden als Port-Aggregationen und Port-Subdivisionen bezeichnet und über die Zuordnung von logischen Ports zueinander erstellt.

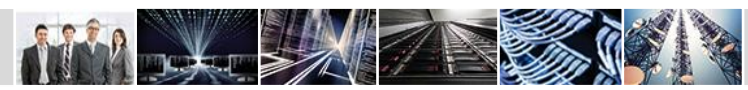

### Aggregation von logischen Ports

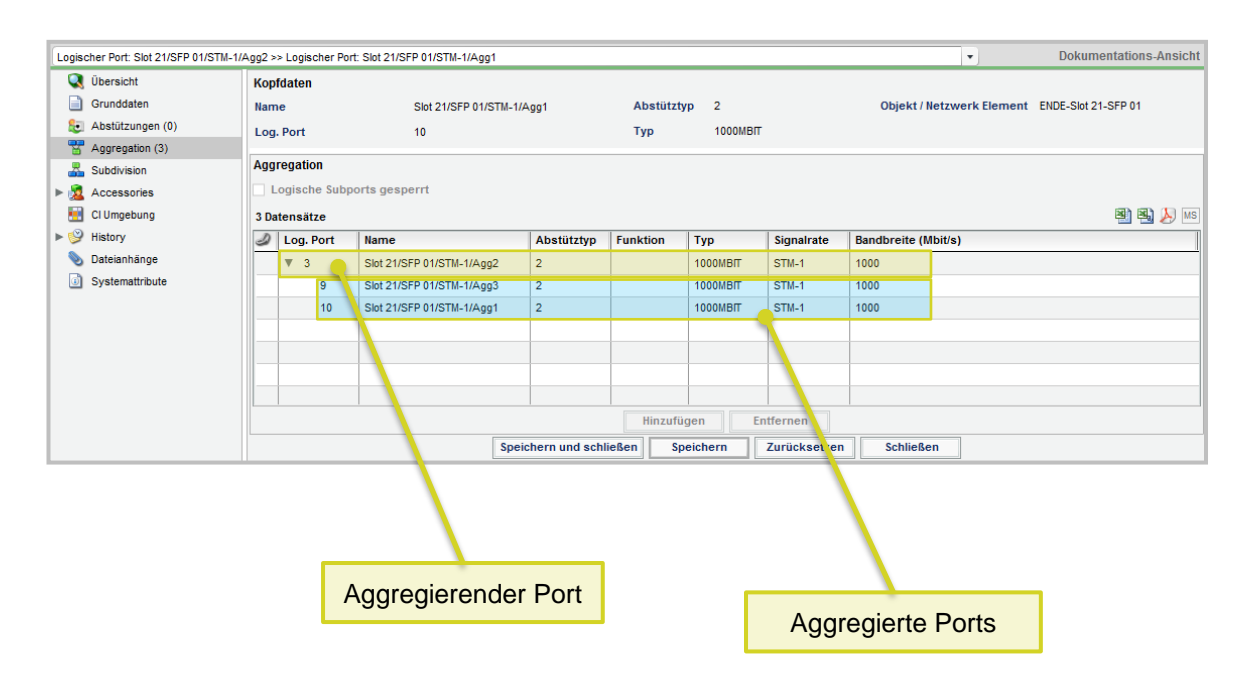

- Die Port-Aggregation fasst mehrere logische Ports zu einem aggregierenden Port zusammen.
- Die aggregierenden Ports können im Modul **Telco** zum Schalten von Bearer und Diensten verwendet werden.
- Über eine spezielle Checkbox kann gesteuert werden, ob die aggregierten Ports eigenständig beschaltet werden können.

### Subdivision von logischen Ports

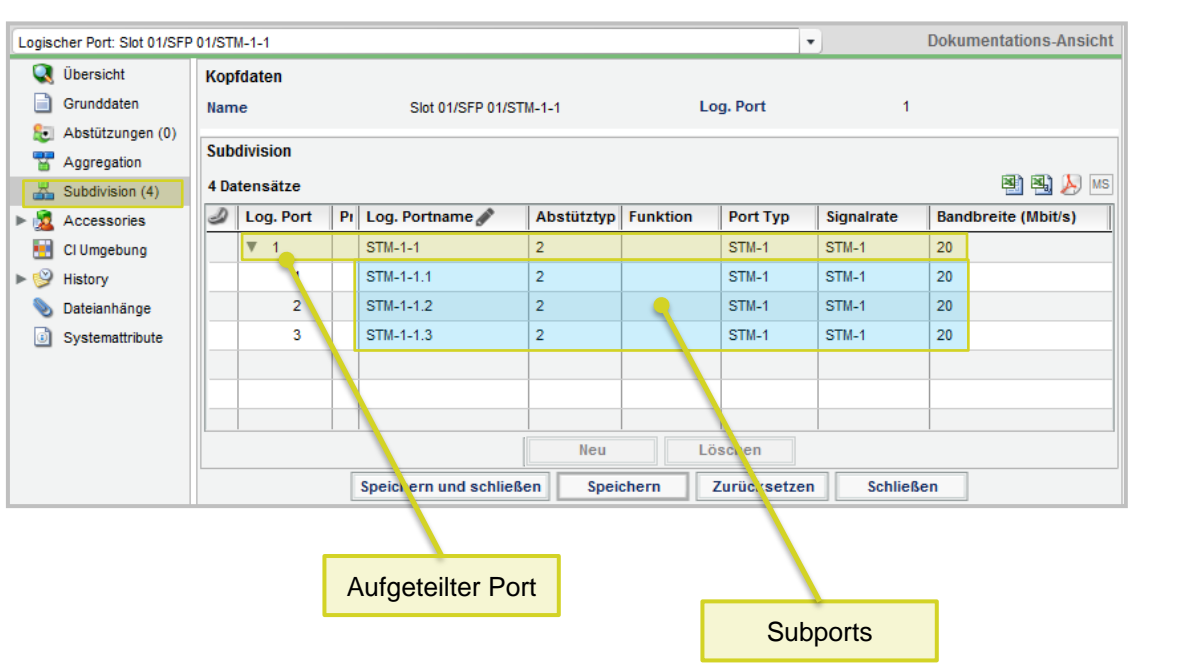

- **Bei einer Subdivision wird ein logischer Port**
- Die Bandbreite des aufgeteilten logischen Ports wird an alle Subports vererbt.

in weitere Subports aufgeteilt.

 Die Subports können im Modul **Telco** zum Schalten von Bearer und Diensten verwendet werden.

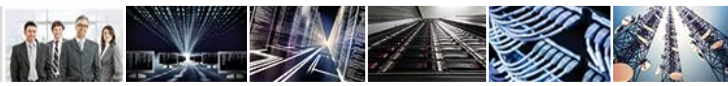

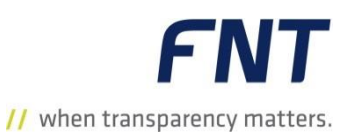

#### CI Management

## Anzeige logischer Ports in der Ansicht "CI Kontext"

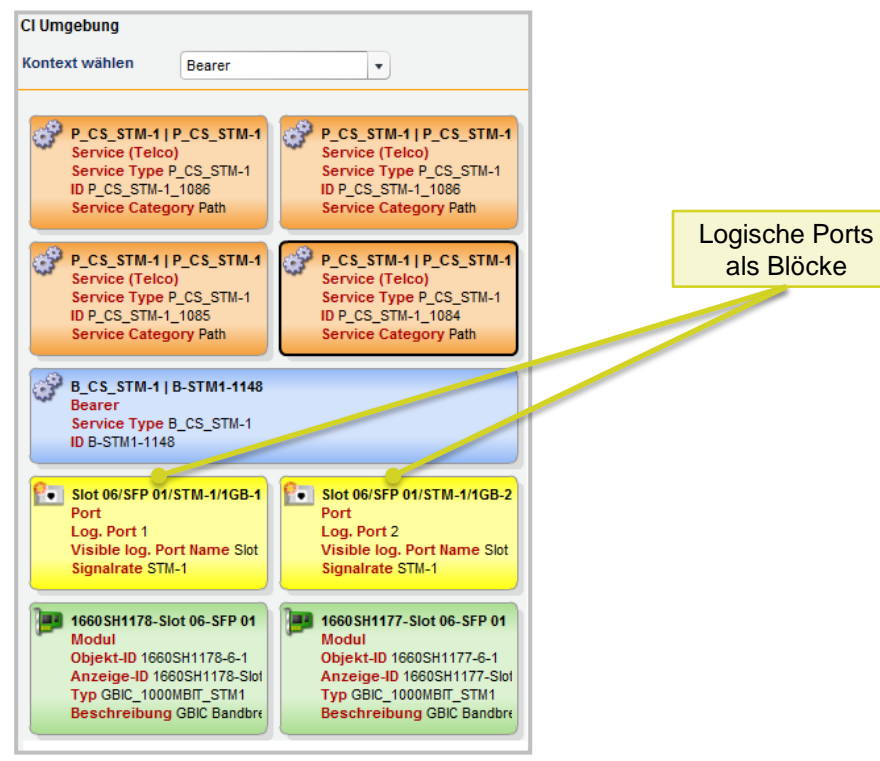

 Es werden nun in den CI-Kontexten **Bearer**, **Service** und **Network Element** logische Ports als separate Blöcke dargestellt.

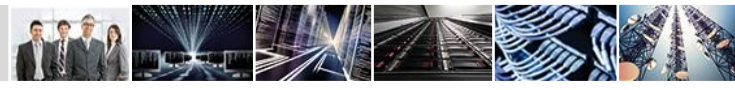

**FNT** // when transparency matters.

#### Object Management

### Anzeige der realen Leistungsaufnahme für Schränke

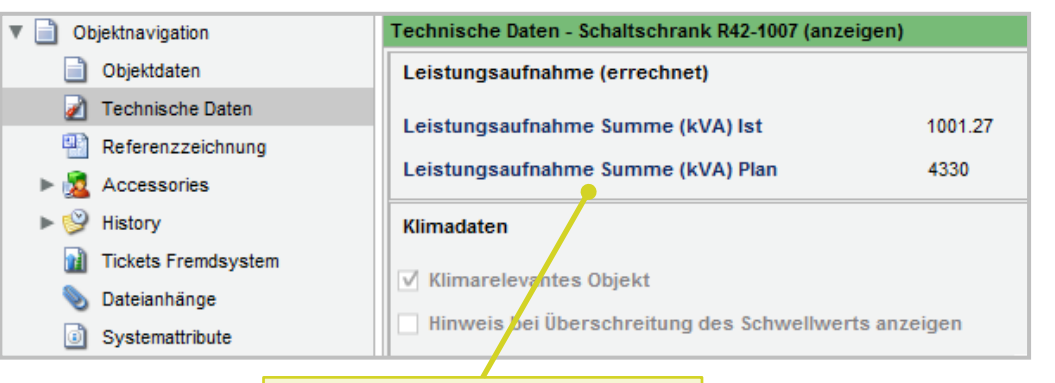

#### Reale Gesamtleistungsaufnahme

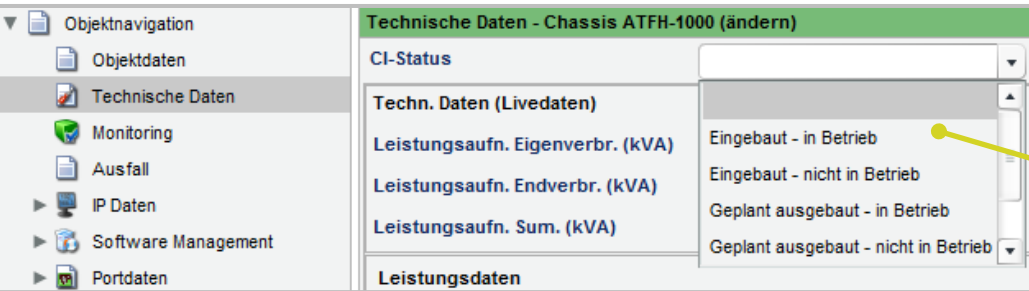

#### Im Modul **Object Management** wird nun im Datenbereich **Technische Daten** die summierte reale Gesamtleistungsaufnahme aller im Schaltschrank verbauten Komponenten angezeigt.

- Es wird sowohl der Ist- als auch der Plan-Zustand unterstützt.
- Bei der Berechnung der Gesamtleistungsaufnahme werden auch die aktuellen Werte des Attributs **CI-Status** für die verbauten Geräte berücksichtigt.

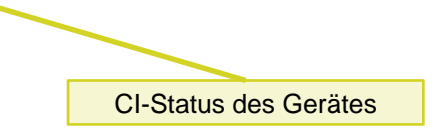

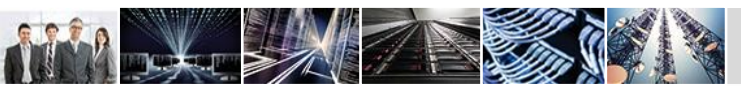

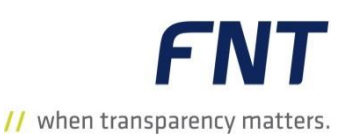

#### Verbindungs-Editor

### Umschalten des Bündelkabels auf eine Muffe

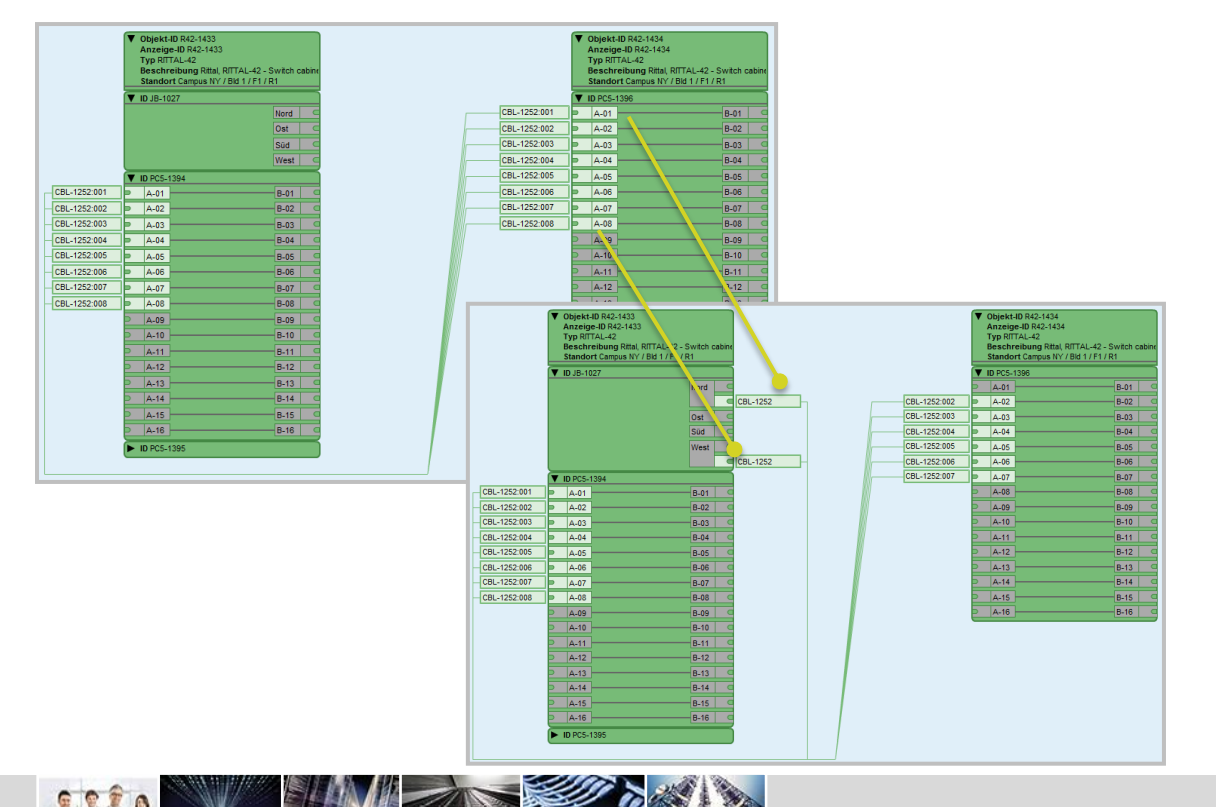

**FNT** // when transparency matters.

Der **Verbindungs-Editor** wurde um eine neue Funktion erweitert:

- Ein Bündelkabel kann nun von einem Patchfeld auf eine Muffe umgezogen werden.
- Die Einzelverbindungen können getrennt von den restlichen Leitern oder gemeinsam umgepatched werden.
- Das Umschalten kann im IST-Zustand durchgeführt werden.

### Weitere Neuerungen

- Folgende Module wurden umbenannt: Objekt Management Object Management, Bestandsführung Inventory Management, Netzspinne – Net Spider, Planung – Planning.
- Das bestehende Passwort für den Log-in in Command kann nun über das Menü **Extras** auf der Command-Startseite geändert werden.
- In allen Tabellen steht nun im Kontextmenü der Eintrag **Zelleninhalt kopieren** zur Verfügung. Der Inhalt der Zelle, auf der das Kontextmenü aufgerufen wird, wird dabei in die Zwischenablage kopiert.
- Sobald Änderungen an einem geöffneten Objekt vorgenommen werden, wird im Tab ein Sternchen angehängt, sodass dort auch ersichtlich ist, dass ungespeicherte Änderungen vorhanden sind.
- Bisher musste für jeden **Business Gateway Entity-Import** eine einzelne Excel-Datei importiert werden. Nun ist es möglich, anstatt einer einzelnen Datei, alle möglichen Importe in einer Datei unterzubringen. Hierfür werden die einzelnen Imports auf einzelne Tabellenblätter verteilt. Die Reihenfolge der Tabellenblätter (von links nach rechts) gibt die Importreihenfolge vor. Die Benennung der einzelnen Tabellenblätter kann frei gewählt werden.
- Bei Dialogfenstern kann man nun mit einem Doppelklick auf die Titelleiste den Dialog maximieren bzw., wenn er schon im maximierten Zustand ist, auch wieder auf die Normalgröße zurücksetzen.
- Es ist möglich einen **Adapter** mit einer Anschlussanzahl A > 9 zu definieren. Die maximale Anzahl an Anschlüssen beträgt nun 99.
- Man kann nun von überall in Command, ausgehend von einem Objekt, auch in das Modul **Entity Manager** springen. Es wird dann die Entität des ausgewählten Objektes geöffnet.

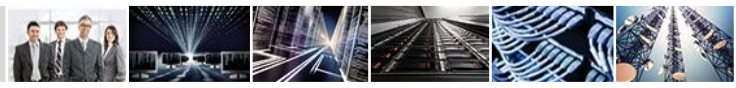

### Command 10.0

- **Administration**: Aus Gründen der Einheitlichkeit und der Usability können nun Personen nur noch im **Accessory Management**  angelegt und bearbeitet werden. Die Verlinkung zu einer Zone kann über das FNT Command Modul **Object Management** hergestellt werden.
- **Entity Manager**:
	- Bei der Definition von **Templates** für Entitäten im Modul **Entity Manager** können die dynamischen Attribute nun auf bis zu 40 Zeilen verteilt werden. Seither war die maximale Zeilenanzahl auf 20 begrenzt.
	- Entitäten, die keine CI Klassen sind, können nun auch ohne definiertes Typenschild gespeichert werden.
	- FNT Command enthält nun eine eigenständige CI Klasse für logische Ports.
- **Komponentenerstellung**: Es wurden folgende neue Ports erstellt: Displayport small horizontal (20\*8 Pixel), Displayport small down (20\*8 Pixel), Displayport small – right (8\*20 Pixel), Displayport small – left (8\*20 Pixel), HD62 – down (75\*14 Pixel)**,** DC 2 Pin – round (17\*17 Pixel), DC 6 Pin – round (18\*17 Pixel), Mini-SAS-HD (13\*13 Pixel), CS8364 – 3 Phasen (Female 34\*34 Pixel, CS8365 – 3 Phasen (Male 34\*34 Pixel), DB8W8 - horizontal (66\*13 Pixel), DB8W8 – down (66\*13 Pixel), DB8W8 – left (13\*66 Pixel), DB8W8 – right (13\*66 Pixel)
- **Junction Box**: Die Nomenklatur der Spleißkassette ist nun analog zum TK-Schrank aufgebaut. Beispiel: hat die Muffe die ID **AL-FISTM19** und die Spleißkassette befindet sich auf der Muffenseite A in Raster 22 lautet die ID **AL-FISTM19 A22**.
- **Net Spider**: Es werden nun die Bildabmessungen beim Auswählen eines neuen Bildes und beim Entfernen des Bildes, im Objektnavigationspunkt **Koordinatenraum**, in die Felder **Höhe** und Breite **geschrieben**. Die Abmessungen werden ebenfalls synchronisiert, wenn das Hintergrundbild editiert wird.

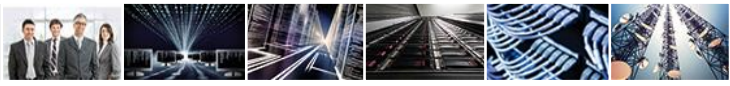

### Weitere Neuerungen

- **Object Management**:
	- Beim Sprung vom Modul **Object Management** in das Modul **Net Spider** wird nun direkt zur Grafik navigiert.
	- Beim Anlegen von neuen Koax-Ausgangspegelzuordnungen wurde ein **Übernehmen**-Button eingefügt. Somit können mehrere Datensätze schneller und leichter angelegt werden. Der **Zurücksetzen**-Button wurde entfernt.
- **Planning**:
	- $-$  Ein Port auf dem ein geplant gelöschtes Kabel liegt wird nun in der Planungs-Ansicht des DV-Schranks auch mit einem leichten transparenten Blauton hinterlegt. Somit sind Ports, die im Ist und geplant frei sind, besser von denen die nur geplant frei sind zu unterscheiden.
	- Die Ansicht in den Modulen Verbindungs-Editor und Net Spider (Erweiterte Ansicht) wurde ebenfalls angepasst.
- **Schaltschrank**: Beim Kopieren eines Objekts im Schaltschrank wird jetzt der gleiche Dialog wie im Modul **Navigator** angezeigt. Dadurch ist es hier nun auch möglich, (Pflicht-)Attribute vor dem Platzieren zu setzen und IDs zu ändern.
- **Signalverfolgung**:
	- In der Signalverfolgung wurden die Optionen für den Druck der Signalkette mit den Optionen **Auf Seite anpassen** und **Höhe auf Seite anpassen** erweitert.
	- Hat ein Port eine definierte Rahmenfarbe ( Beige, Grün oder Blau), wird diese nun auch in der Signalverfolgung angezeigt.
- **Verbindungs-Editor**: Wird ein Teil eines Bündelkabels auf einen Port aufgelegt, der den Kabeltyp nicht unterstützt, wird nun eine Hinweismeldung ausgegeben. Dem Anwender wird nun sofort angezeigt, dass diese Aktion nicht möglich ist.

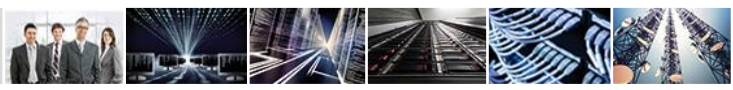

### Impressum

Bei der Zusammenstellung von Texten und Abbildungen wurde mit größter Sorgfalt vorgegangen. Trotzdem können Fehler nicht vollständig ausgeschlossen werden. Herausgeber und Autoren können für fehlerhafte Angaben und deren Folgen weder eine juristische Verantwortung noch irgendeine Haftung übernehmen. Für Verbesserungsvorschläge und Hinweise auf Fehler sind Herausgeber und Autor dankbar. Warenzeichen und Copyright-Informationen: © Copyright FNT GmbH. Alle Rechte vorbehalten. Kein Teil dieser Dokumentation darf ohne vorherige schriftliche Genehmigung der FNT GmbH kopiert, reproduziert oder in eine andere Sprache übersetzt werden, auch die der fotomechanischen Wiedergabe und der Speicherung in elektronischen Medien. Änderungen vorbehalten. Microsoft® und Windows® sind eingetragene Warenzeichen der Microsoft Corporation. FNT GmbH Röhlinger Straße 11 D-73479 Ellwangen Tel.: +49 (0) 7961 / 90 39 - 0 Fax.: +49 (0) 7961 / 90 39 - 439 **Kontakt** 

Alle Hardware- und Softwarebezeichnungen, die in diesem Handbuch erwähnt werden, sind gleichzeitig auch eingetragene Warenzeichen und sollten als solche betrachtet werden.

Herausgeber: FNT GmbH, Ellwangen Herstellung: FNT GmbH, Ellwangen E-Mail Adresse für Anregungen und Kritik: documentation@fntsoftware.com

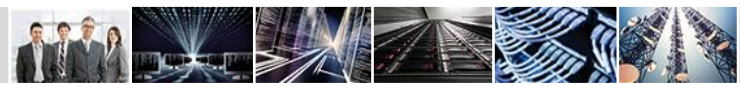

Internet: www.fntsoftware.com

E-Mail: info@fntsoftware.com